MULTI-AMP® BIDDLE™ MEGGER®

> Equipos para pruebas eléctricas Instrumentos de medición Servicios de pruebas y adiestramiento

> > AVO®™ AVO INTERNATIONAL

# **POWER MULTIMETER®**

# **MANUAL DE INSTRUCCIONES Y OPERACIÓN**

**No. de CAT. PMM-1** 

**¡¡Es esencial que este libro de instrucciones se lea completamente antes de poner el equipo en servicio!!** 

> No. de Pieza: 710004 Rev. 19 Fecha: 11/06/20

# **HISTORIA DE REVISIONES**

Revisión #ECN Fecha

28/08/00

## **IMPORTANTE**

*Las informaciones y datos contenidos en este manual de instrucciones son de propiedad de AVO International®. El equipo aquí descrito puede estar protegido por una o más cartas patentes de los Estados Unidos. AVO International se reserva específicamente todos los derechos a esas informaciones patentadas, al igual que todos los derechos bajo cualquiera de esas patentes y la entrega de este manual de instrucciones a cualquier entidad no reduce ninguno de esos derechos.* 

*La entidad que recibe este manual, si es una agencia gubernamental, reconoce que este manual de instrucciones y el equipo aquí descrito fueron adquiridos con "Derechos Limitados" a los datos técnicos, como se describe en ASPR 9-203 (b).*

 $\overline{a}$ 

*Derechos literarios registrados por AVO International en 2000* 

**ÍNDICE** 

**1 SEGURIDAD DEL OPERADOR 1**

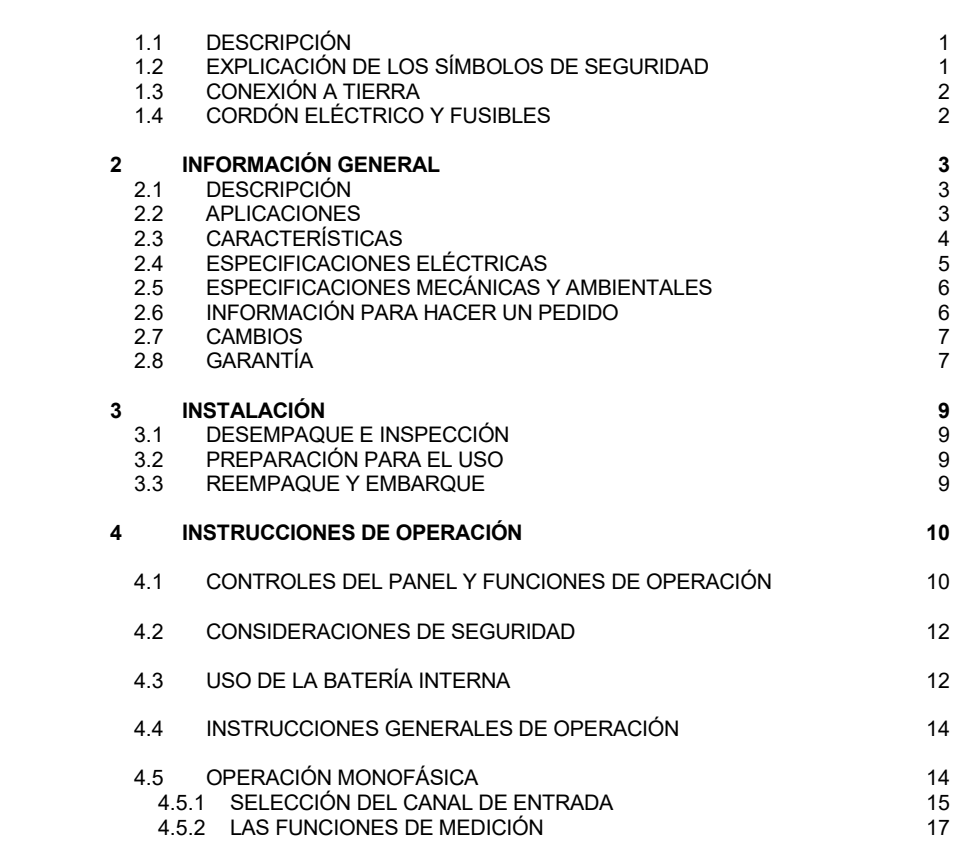

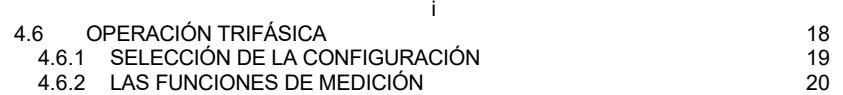

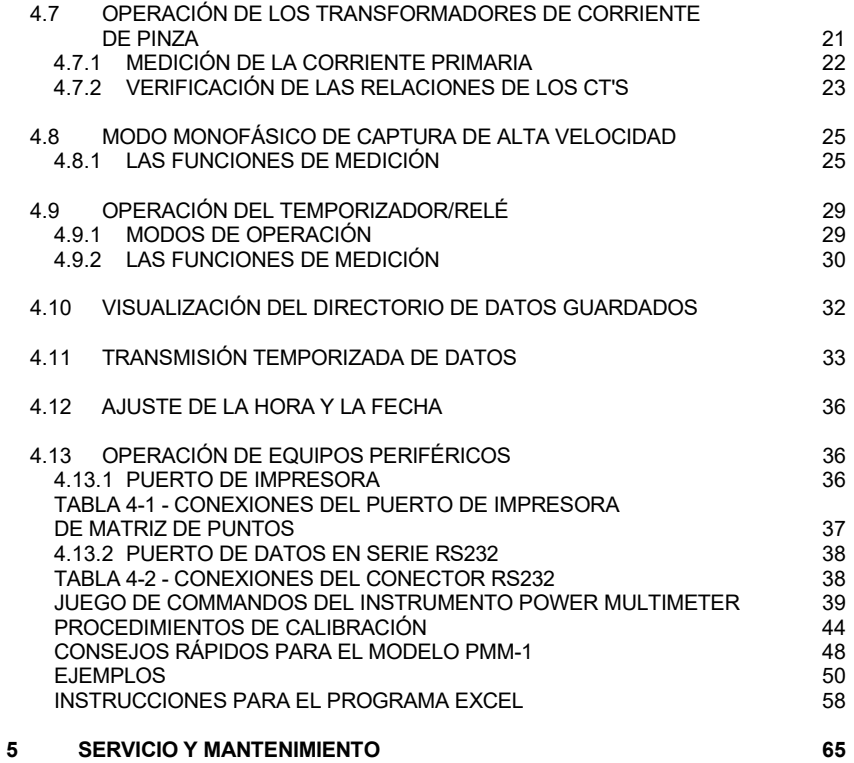

**1 SEGURIDAD DEL OPERADOR** 

ATENCIÓN: LEA ESTE MANUAL ANTES DE PROCEDER CON LA INSTALACIÓN Y OPERACIÓN DEL INSTRUMENTO.

ii

## 1.1 DESCRIPCIÓN

Este instrumento debe ser operado, usado y reparado SOLAMENTE por personal adiestrado y calificado. El mal uso de instrumentos eléctricos puede resultar en lesiones personales y en daños del aparato sometido a la prueba. **Obedezca todas las reglas y reglamentos aplicables de seguridad en todo momento.**

Consulte las secciones siguientes de este manual para información acerca de las especificaciones y procedimientos de operación.

### 1.2 EXPLICACIÓN DE LOS SÍMBOLOS DE SEGURIDAD

#### **AVO International utiliza, donde sean aplicables, los siguientes símbolos IEC 417 en sus instrumentos:**

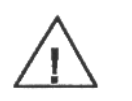

Este símbolo indica que el operador del instrumento debe consultar el manual de instrucciones para una mayor explicación y clarificación.

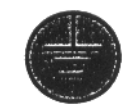

Terminal de tierra de seguridad. ¡Este terminal debe ser conectado a una un punto apropiado de tierra antes de hacer otras conexiones en el instrumento y antes de ponerlo en operación!

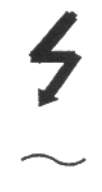

 $\approx$ 

Este símbolo rojo indica que existe alto voltaje (cualquier voltaje igual o mayor que 1000 voltios) presente en el terminal. Tenga mucho cuidado.

Este es el símbolo de voltaje o corriente alterna (c.a.) de tipo sinusoidal.

Voltaje de corriente alterna (c.a.) o de corriente continua (c.c.).

# 1.3 CONEXIÓN A TIERRA

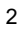

Cuando el instrumento está provisto de un poste o terminal de tierra o de un conductor de tierra, dicho terminal o conductor debe ser conectado a una buena tierra eléctrica **ANTES** de hacer cualquier otra conexión.

**ADVERTENCIA:** Para evitar un choque eléctrico, no interrumpa ni abra la conexión protectora a tierra.

# 1.4 CORDÓN ELÉCTRICO Y FUSIBLES

El cordón eléctrico debe estar conectado a un sistema eléctrico conectado a tierra que tenga las características eléctricas apropiadas, como se indica en el instrumento.

En el caso de cordones eléctricos desconectables, use solamente el cordón suministrado o especificado por AVO International.

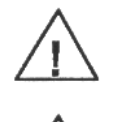

**ADVERTENCIA:** PARA EVITAR UN CHOQUE ELÉCTRICO, SIEMPRE DESCONECTE EL CORDÓN ELÉCTRICO DEL TOMACORRIENTE O CIRCUITO ELÉCTRICO ANTES DE REPARAR EL INSTRUMENTO O CUANDO CAMBIE UN FUSIBLE.

**ADVERTENCIA:** TODOS LOS FUSIBLES SE DEBEN CAMBIAR USANDO FUSIBLES DEL MISMO TIPO Y CON LAS MISMAS CARACTERÍSTICAS DE CORRIENTE Y VOLTAJE. SE PROHÍBE HACER UN CORTOCIRCUITO EN EL PORTAFUSIBLE.

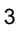

# **2 INFORMACIÓN GENERAL**

## 2.1 DESCRIPCIÓN

El instrumento POWER MULTIMETER® (Multímetro de Potencia) (Modelo PMM-1) de AVO International es un instrumento portátil de funciones múltiples, con un diseño de la siguiente generación, operado por batería o directamente de la línea eléctrica, para medir voltajes de c.a. o c.c., corrientes primarias o secundarias de c.a., potencia, potencia reactiva, ángulo de fase y frecuencia de un sistema eléctrico monofásico o trifásico. El instrumento POWER MULTIMETER se configura fácilmente para medir la amplitud y el ángulo de fase entre dos entradas de voltaje o de corriente. Todas las cantidades medidas se muestran simultáneamente en una pantalla gráfica de fácil lectura.

El firmware especial contenido en POWER MULTIMETER, combinado con un temporizador integral basado en microprocesador, ha sido diseñado específicamente para facilitar la prueba y puesta en marcha de sistemas protectores de relés, incluyendo pruebas de activación magnética y temporización de unidades inductivas. El temporizador interno responde a una variedad de señales de arranque y parada, incluyendo la aplicación de voltajes de corriente alterna (c.a.) o de corriente continua (c.c.), y la apertura o cierre de contactos secos de relés.

POWER MULTIMETER es un instrumento operado por menú y equipado con capacidad de retención y registro TEMPORIZADO de datos. El instrumento guarda automáticamente los datos medidos a intervalos de tiempo definidos por el usuario. Los datos pueden ser transmitidos a una computadora (PC) en un intervalo de tiempo preprogramado o guardados directamente en memoria NOV RAM.

Otras características importantes incluyen la medición precisa del ángulo de fase a niveles muy bajos de corriente y un modo de medición de alta velocidad.

#### 2.2 APLICACIONES

El instrumento POWER MULTIMETER es un instrumento ideal para uso en el mantenimiento general de sistemas eléctricos, en la reparación de maquinarias eléctricas, en pruebas de relés de protección o en la observación de las características de potencia a la entrada del servicio eléctrico.

En el área de aplicación de relés de protección, el instrumento POWER MULTIMETER ha sido diseñado para efectuar verificaciones y pruebas rápidas y precisas de instalaciones de relés protectores y de medidores durante la puesta en marcha de esas instalaciones o en el mantenimiento rutinario de ellas.

También, cuando se combina con una fuente de voltaje y/o de corriente, POWER MULTIMETER se convierte en una herramienta excelente para probar y calibrar virtualmente cualquier tipo de relé protector.

# 2.3 CARACTERÍSTICAS

- Operado por batería o por línea, con un cargador integral automático.
- Caja plástica resistente, ergonómica y liviana.
- Tres canales independientes de voltaje y corriente con un temporizador integral.
- Diseñado específicamente para facilitar las pruebas de relés de protección.
- Mide simultáneamente y muestra en la pantalla voltaje, corriente, ángulo de fase, potencia, potencia reactiva, factor de potencia y frecuencia de sistemas monofásicos y trifásicos.
- Amplias gamas de operación de corriente y voltaje.
- Modo de medición de alta velocidad, con hasta 1200 juegos de lecturas en el modo monofásico y hasta 400 juegos de lecturas en el modo trifásico.
- Medición precisa del ángulo de fase a niveles muy bajos de corriente.
- Modo de temporización para medir y mostrar en la pantalla el ángulo de fase entre el voltaje y la corriente.
- Mediciones en que las gamas se seleccionan automáticamente para reducir el tiempo de prueba, con sobrecontrol manual.
- Puertos de salida de datos RS-232C y de impresora en paralelo.
- Pantalla de cristal líquido (LCD) de alta resolución, gran tamaño y fácil de leer.
- Operado por menú, para una operación más fácil.
- Almacenamiento de datos para guardar los valores medidos.
- Registro programable y temporizado de datos en la memoria.
- Entradas especiales para C.T.'s, con relaciones de vueltas de hasta 9999:1 ó 9999:5.
- Libro de trabajo EXCEL de Microsoft para obtener datos.
- Medición de armónicas de cualquier voltaje o corriente seleccionado, hasta la 49<sup>na</sup> armónica.

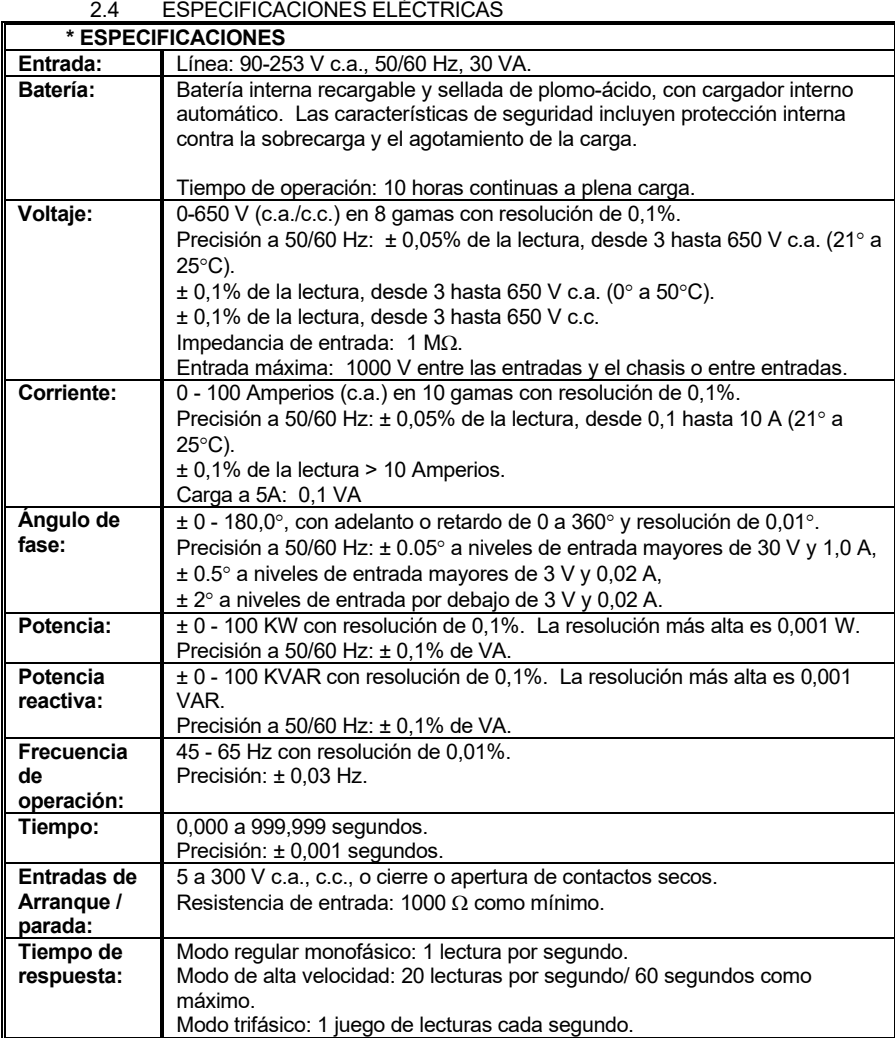

\* Las especificaciones están sujetas a cambio.

 $\overline{a}$ 

Material de la caja:

Dimensiones: 344 mm de ancho x 242 mm de alto x 242 mm de profundidad

Peso: 6,0 Kg aproximadamente

Temperatura de operación: -15 a 55 °C

Temperatura de almacenamiento: -30 a 75 °C

Humedad relativa: 10 a 95 %, SIN CONDENSACIÓN

# 2.6 INFORMACIÓN PARA HACER UN PEDIDO

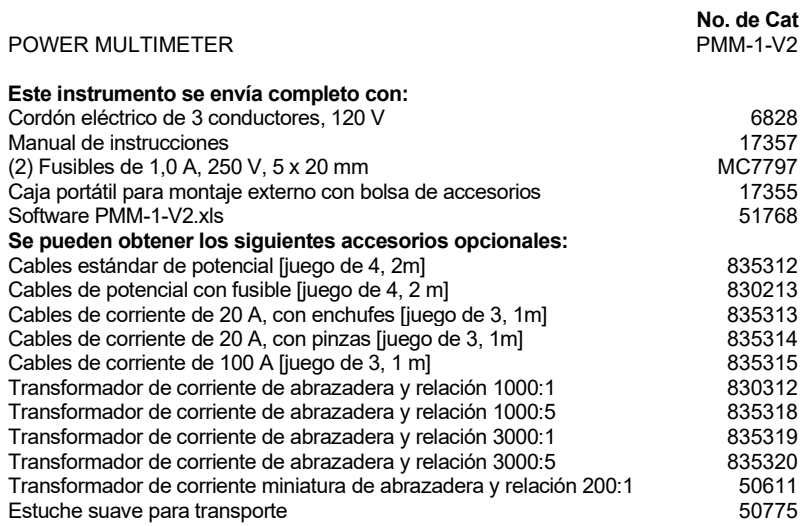

## 2.7 CAMBIOS

Por favor note que este instrumento está sujeto a un desarrollo continuo y a la incorporación de nuevas mejoras. Este instrumento, por lo tanto, puede incorporar ciertos cambios menores que difieren de la información aquí contenida.

2.8 GARANTÍA

**AVO** International garantiza que el equipo, vendido por nosotros o por nuestros agentes autorizados, está libre de defectos de material o de mano de obra, con la exclusión del desgaste y uso razonable, por un período de 12 meses a partir de la fecha de embarque.

El servicio bajo garantía será efectuado en la fábrica de **AVO** International (a menos que **AVO** International autorice el retorno de sólo un subconjunto parcial) o, a discreción de **AVO** International, en el sitio donde se utiliza el equipo. El cliente debe pagar anticipadamente el costo de transporte de las unidades retornadas a **AVO** International y **AVO** International pagará por el transporte de la unidad requerida o reemplazada hasta el local del cliente. **AVO** International reparará o reemplazará (a la opción de **AVO** International) la unidad o subconjunto siempre y cuando el instrumento no haya sido alterado, modificado o reparado por personal no autorizado y que nuestro examen demuestre, a nuestra completa satisfacción, que la operación incorrecta o la falla del equipo no fue como resultado de un uso incorrecto, accidente o negligencia, de un uso fuera de los límites ambientales o de la conexión del instrumento con equipos incompatibles. Se solicita que el cliente obtenga autorización de **AVO** International para retornar el equipo ANTES de retornar una unidad para servicio bajo garantía.

La garantía abarca el costo de reparar o cambiar los componentes defectuosos a la opción de **AVO** International, pero no el costo de viaje, alojamiento y comidas del personal de servicio si el trabajo debe ser completado en el campo. Cualquier viaje de servicio al campo estará sujeto a la inspección del representante de servicio de **AVO** International. Si se determina, a la llegada al campo, que la reparación no está cubierta por la garantía, el cliente deberá estar dispuesto a pagar por el tiempo invertido por el(los) representante(s) de servicio de **AVO** International, al costo estándar de dicho tiempo, además del costo de viajes, alojamiento y comidas de dicho personal de servicio.

La factura indicando la cantidad total de la reparación hecha fuera de la garantía será enviada por la oficina de **AVO** International al regreso del representante de servicio. El cliente deberá remitir el pago requerido, por todo el trabajo de servicio, inmediatamente después de recibir dicha factura.

Los productos, fabricados por **AVO** International de acuerdo con las especificaciones del cliente, se garantizan como libres de defectos de material y mano de obra, y se garantiza también que satisfacen las especificaciones contenidas en la cotización de **AVO** International, en el contrato o en la orden de compra de un cliente. La inspección y aceptación deberán ser conclusivas para efectos de esta garantía, excepto en el caso de fraude o de errores tan flagrantes que equivalgan a fraude.

COMO **AVO** International NO TIENE CONTROL SOBRE LAS CONDICIONES DEL USO, NO SE OFRECE NI SE IMPLICA NINGUNA GARANTÍA REFERENTE A LA UTILIZACIÓN PARA LOS FINES ESPECÍFICOS DE UN CLIENTE MÁS ALLÁ DE LAS ESPECIFICACIONES DE FUNCIONAMIENTO QUE SON PARTE DE LA

COTIZACIÓN DE **AVO** International O DE UN CONTRATO U ORDEN DE COMPRA DE UN CLIENTE QUE HA SIDO APROBADO Y RECONOCIDO POR **AVO** International. NO SE OFRECE NINGUNA OTRA GARANTÍA, YA SEA EXPRESA O IMPLÍCITA. **AVO** International NO SERÁ RESPONSABLE DE DAÑOS CONSECUENTES.

# **3 INSTALACIÓN**

# 3.1 DESEMPAQUE E INSPECCIÓN

Antes del embarque, este instrumento fue probado eléctricamente e inspeccionado mecánicamente para asegurar que satisface las especificaciones y que está libre de defectos mecánicos.

Después de desempacar el instrumento, inspeccione visualmente tanto el instrumento como los accesorios para ver si muestran algún daño. Si observa alguna evidencia de daño, **USTED** debe ponerse en contacto con la compañía que transportó la unidad y presentar una reclamación por escrito. El cartón de embarque y los materiales protectores deben ser retenidos para que sean inspeccionados por el agente de la compañía de transporte. Se debe verificar la operación eléctrica, de acuerdo con la Sección 4 de este manual, tan pronto como sea posible después de recibir la unidad.

3.2 PREPARACIÓN PARA EL USO

*ESTE INSTRUMENTO HA SIDO DISEÑADO PARA MEDIR VOLTAJES Y CORRIENTES POTENCIALMENTE LETALES.* Se recomienda enérgicamente que el usuario se familiarice con los controles, funciones y características detalladas en la sección 4 antes de usar el instrumento. *¡SE DEBEN SEGUIR TODOS LOS PROCEDIMIENTOS Y PRECAUCIONES DE SEGURIDAD CUANDO SE OPERA EL INSTRUMENTO EN LÍNEA CON VOLTAJES LETALES DE ALTA CAPACIDAD!* 

3.3 REEMPAQUE Y EMBARQUE

Para asegurar un transporte correcto de este instrumento, se recomienda guardar el cartón y el material de embarque original. Si el instrumento se retorna para calibración o servicio, incluya una tarjeta indicando el nombre del propietario, el modelo y número de serie y el tipo de servicio requerido.

## **4 INSTRUCCIONES DE OPERACIÓN**

4.1 CONTROLES DEL PANEL Y FUNCIONES DE OPERACIÓN

Vea los siguientes controles del panel en la Figura 4-1.

1. **RECEPTÁCULO DE ENTRADA DE LÍNEA**: Esta es la entrada principal de energía del POWER MULTIMETER y se debe conectar a un tomacorriente apropiado usando el cordón eléctrico. El receptáculo de entrada también

contiene el fusible de protección. Cambie este fusible solamente con otro de tipo GDC, 1 amperio, 250 voltios.

- 2. **INTERRUPTOR ELÉCTRICO PRINCIPAL**: Mueva este interruptor a la derecha para encender el instrumento.
- 3. **INDICADOR DE LÍNEA DE C.A.**: Esta luz indicadora LED (diodo emisor de luz) se iluminará cuando el enchufe de entrada se introduce en un tomacorriente eléctrico.
- 4. **INDICADOR DE BATERÍA CARGADA**: Esta luz indicadora LED se iluminará cuando la batería interna se está cargando hasta su capacidad máxima o parpadeará cuando se haya descargado hasta 20% de su capacidad máxima.
- 5. **TERMINAL PROTECTOR DE TIERRA**: Este es el terminal de conexión de tierra del chasis del instrumento. Este terminal está conectado internamente con la tierra "U". **NOTA**: El terminal protector de tierra debe estar conectado a una tierra apropiada antes de hacer otras conexiones en el instrumento y antes de ponerlo en funcionamiento.
- 6. **PANTALLA**: Esta es una pantalla gráfica de alta resolución de cristal líquido (LCD).
- 7. **TECLAS DE FUNCIONES**: Estos botones se operan en conjunto con la pantalla. La pantalla proporciona la indicación de la función de cada botón o tecla. La función de cada tecla varía con cada pantalla.
- 8. **TECLA DE MENÚ**: Cuando se oprime, el instrumento POWER MULTIMETER retornará al Menú Principal.
- 9. **TECLAS DE MOVIMIENTO DEL CURSOR A LA IZQUIERDA Y DERECHA**: Estas teclas permiten que el operador pueda mover el cursor hacia la izquierda y hacia la derecha para llevarlo a diferentes campos de la pantalla.
- 10. **TECLAS DE MOVIMIENTO DEL CURSOR ARRIBA Y ABAJO**: Estas teclas permiten que el operador pueda mover el cursor hacia arriba y hacia abajo para llevarlo a diferentes campos de la pantalla.

FIGURA 4-1. PANEL FRONTAL DEL INSTRUMENTO POWER MULTIMETER

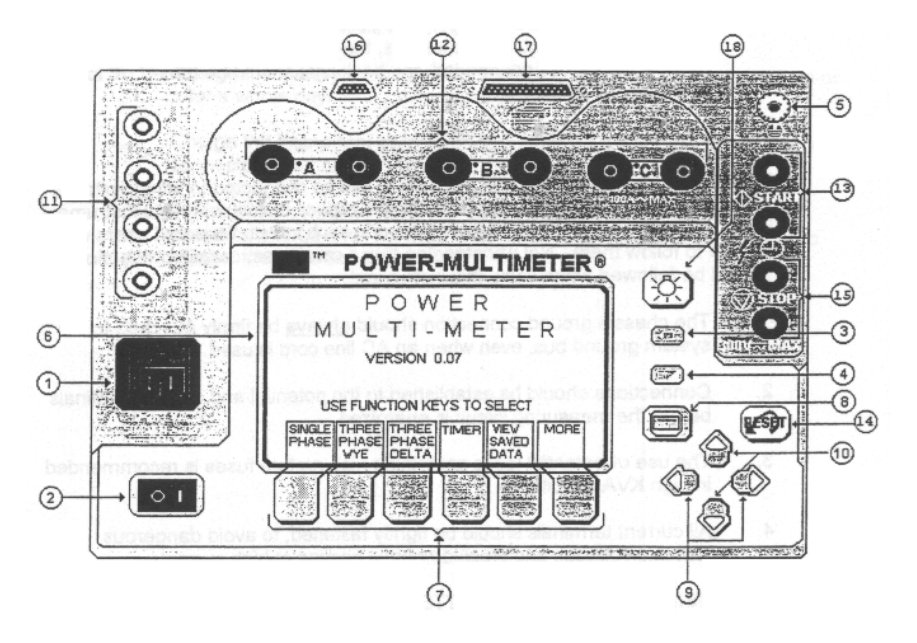

- 11. **ENTRADAS DE VOLTAJE**: Los voltajes monofásicos o trifásicos son conectados a estos terminales, como se indica en el panel.
- 12. **ENTRADAS DE CORRIENTE**: Se pueden conectar tres circuitos independientes de corriente a estos terminales. La polaridad correcta, para fines de medición del ángulo de fase, se indica por el terminal rojo y un punto gris.
- 13. **ENTRADAS DE PUESTA EN MARCHA DEL TEMPORIZADOR**: Conexiones de terminal para la puesta en marcha del temporizador de intervalos.
- 14. **TECLA DE REPOSICIÓN**: Esta tecla se usa para poner en cero (reposición) el metro indicador en ciertas pantallas de mediciones.
- 15. **ENTRADAS DE PARADA DEL TEMPORIZADOR**: Conexiones de terminal para la parada del temporizador de intervalos.
- 16. **PUERTO DE SALIDA RS232**: Este puerto permite transmitir y recibir los datos de los resultados a un PC externo o a un terminal de datos.

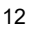

- 17. **PUERTO DE IMPRESORA EN PARALELO**: El puerto de impresora se puede conectar a una impresora compatible en paralelo, del tipo de matriz de puntos, para imprimir los resultados de las pruebas.
- 18. **INTERRUPTOR DE ILUMINACIÓN DE FONDO DE LA PANTALLA**: Este interruptor controla la iluminación de fondo de la pantalla. En condiciones bajas de iluminación ambiental, la luz de fondo permite que el operador pueda ver las indicaciones de la pantalla. Si no se necesita, la luz de fondo se debe apagar para conservar la batería.

## 4.2 CONSIDERACIONES DE SEGURIDAD

Los terminales de medición de este instrumento pueden estar conectados a circuitos con voltajes letales y corrientes peligrosas. Las organizaciones profesionales que usen este instrumento normalmente tienen procedimientos de seguridad que cubren ese tipo de instalaciones y usuarios bien adiestrados para seguir esos procedimientos. No obstante estas condiciones, se deben tomar ciertas precauciones cuando se utilice este instrumento.

- 1. La conexión a tierra del chasis debe estar **siempre** conectada firmemente al conductor principal de tierra del sistema, aun cuando se use un cordón eléctrico de c.a.
- 2. Las conexiones deben ser establecidas en los terminales de voltaje y corriente antes de aplicar energía al circuito que se desea medir.
- 3. Se recomienda el uso de conductores de potencial que tengan fusibles de alta capacidad de ruptura cuando se midan circuitos de alto KVA.
- 4. Todos los terminales de corriente deben estar bien apretados para evitar voltajes peligrosos en los terminales, al igual que el calentamiento óhmico con altos valores de corrientes.

## 4.3 USO DE LA BATERÍA INTERNA

#### **NOTA: Si el instrumento PMM-1 ha estado desconectado de la línea eléctrica durante más de una semana, es muy importante que la batería sea cargada completamente antes de usar el instrumento en el modo de operación con batería**.

El cargador interno cargará automáticamente la batería cuando el instrumento esté conectado al tomacorriente eléctrico. Cuando la batería se esté cargando, se iluminará la luz LED "Battery Charged". El instrumento se puede usar mientras se está cargando la batería.

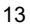

La luz LED de carga de batería también se usa como indicador de batería descargada. Esta luz parpadeará a una velocidad constante una vez que la carga de la batería caiga por debajo del 25% de su capacidad.

Con el fin de prolongar la vida de la batería y asegurar un funcionamiento óptimo, se debe observar el procedimiento siguiente:

- 1. Cargue la batería durante la noche después de usar el instrumento durante un corto tiempo o durante todo el día.
- 2. Cargue el instrumento por lo menos una vez al mes si se guarda sin usarse. Si se va a guardar, manténgalo conectado a un tomacorriente.
- 3. Si se ha dejado deteriorar la condición de la batería debido a una falta de atención, cárguela por un período de hasta 12 horas para permitir que el cargador ayude a la batería a recuperar su máxima condición de carga.

#### 4.4 INSTRUCCIONES GENERALES DE OPERACIÓN

Las siguientes instrucciones son un procedimiento general para la operación del POWER MULTIMETER.

- 1. **NOTA:** Debido a la sensibilidad del Power Multimeter a los niveles muy bajos de voltaje y corriente, se recomienda enérgicamente que el terminal de seguridad de tierra sea conectado a una buena tierra y que un puente se conecte entre este terminal de tierra y el terminal neutro de entrada de voltaje antes de hacer cualquier medición con el instrumento. Lo anterior se recomienda aun si se utiliza el cordón eléctrico de c.a.
- 2. Si se usa energía de c.a., conecte el cordón eléctrico suministrado a un tomacorriente apropiado. El instrumento POWER MULTIMETER está equipado con una fuente de alimentación que acepta una amplia gama de voltajes de entrada y puede ser operada desde 90 hasta 253 voltios (c.a.), a frecuencias de 50 y 60 Hz.
- 3. Encienda el instrumento moviendo el interruptor principal a la posición "ON" (encendido). La pantalla deberá mostrar el "Main Menu" (Menú principal). **NOTA: Para ajustar el contraste de la pantalla, pulse la tecla de función MORE y use las teclas de funciones de contraste "LESS" (Menos) o "MORE" (Más) para ajustar el contraste de la pantalla.**
- 4. El instrumento POWER MULTIMETER se envía con los ajustes por omisión (default) establecidos en la fábrica. Bocina del Temporizador: **Inhabilitada**, Modo de Medición: **60 Hz**, y Ángulos de Fase: **0 - 360 Retardo**. Para cambiar estos ajustes, pulse la tecla de función More y entonces seleccione **SetUp Page2** (Ajuste de Página 2). Haga los cambios deseados en la pantalla de SetUp Page2 y entonces pulse las teclas OK o Menu para inicializar los cambios.

**Nota:** La unidad guarda las selecciones o cambios hechos en la pantalla "SetUp Page2". El apagar (OFF) y encender (ON) la unidad <u>no</u> restaurará los ajustes originales de fábrica.

- 5. Haga las conexiones apropiadas a las entradas de voltaje y/o corriente. ¡Las conexiones se deben establecer en los terminales de voltaje y corriente antes de aplicar energía al circuito que se va a medir!!!
- 6. Proceda con la prueba actual como se describe en las secciones siguientes.
- 4.5 OPERACIÓN MONOFÁSICA

El modo de operación monofásico se usa para medir un solo voltaje y corriente, dos voltajes o dos corrientes. Este modo tiene un menú rápido de selección de entrada

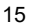

que permite que el operador pueda medir varias cantidades en una instalación monofásica o polifásica.

Nota: **Lag**: Los ángulos de fase mostrados están retardados con respecto a la referencia en el modo "Lag". **Lead**: Los ángulos de fase mostrados están adelantados con respecto a la referencia en el modo "Lead".

- 4.5.1 SELECCIÓN DE LOS CANALES DE ENTRADA
- 1. Desde el Menú Principal, pulse la tecla de función **SINGLE PHASE** Una Fase). Lo siguiente deberá aparecer en la pantalla.
- 2. Desde la pantalla monofásica, seleccione los canales de entrada equeridos. Se proveen las siguientes selecciones rápidas para su conveniencia:

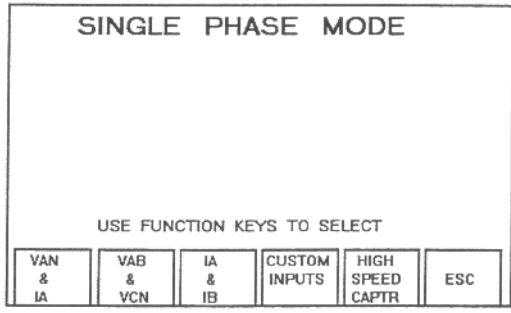

- **Van & Ia** Para mediciones de un voltaje y una corriente. El voltaje se lica entre los terminales de voltaje A y N, y la corriente se aplica a los terminales de corriente A.
- **Vab & Vcn** Para mediciones de dos voltajes. El primer voltaje se aplica entre los terminales de voltaje A y B, y el segundo voltaje se aplica entre los terminales C y N.
- **Ia & Ib** Para mediciones de dos corrientes. La primera corriente se aplica a los terminales de corriente A y la segunda corriente se aplica a los terminales de corriente B.

Pulse la tecla de función correspondiente para activar la medición en cualquiera de las selecciones anteriores.

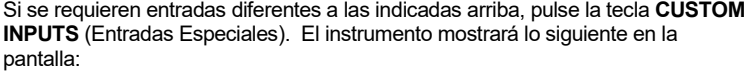

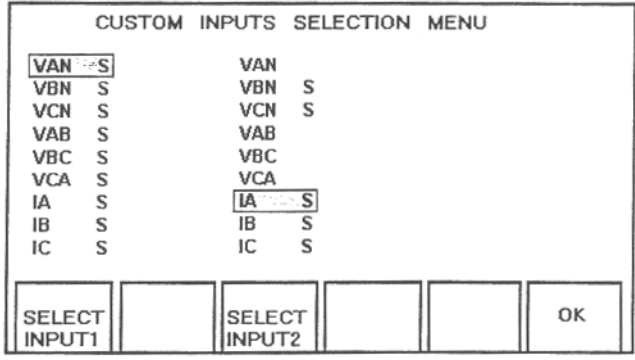

- 3. Use las teclas de función **SELECT INPUT 1** (Seleccione la Entrada 1) y **SELECT INPUT 2** (Seleccione la Entrada 2) para configurar las mediciones. Note que ciertas combinaciones de entrada 1 y 2 no son posibles. El instrumento inhabilita automáticamente esas combinaciones.
- 4. Pulse la tecla de función OK para activar la medición.

# 4.5.2 LAS FUNCIONES DE MEDICIÓN

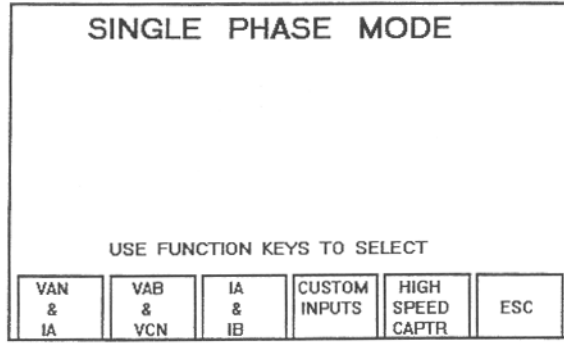

1. En cualquier momento durante el curso de la medición, se puede activar una transmisión en serie y/o en paralelo (por ejemplo, a una impresora).

> Para activar la transmisión, haga la conexión apropiada a la impresora o dispositivo RS232. Vea la sección 4.13 para más detalles.

> Pulse la tecla de función **PRINT** (Imprimir) para iniciar la transmisión. Si el instrumento establece la comunicación apropiada con el dispositivo externo (o sea, la impresora), los datos serán impresos.

#### **¡Una comunicación inapropiada causará un mensaje de error!**

- 2. Si se ha activado la transmisión de datos temporizada, los datos medidos serán enviados al dispositivo externo al intervalo de tiempo establecido. Por favor, vea la Sección 4.11 para más información acerca de la transmisión temporizada de datos.
- 3. Las entradas de **START** (Arranque) o **STOP** (Parada) responden a un cambio de estado. Este cambio puede ser la apertura o el cierre de un contacto seco de relé o la aplicación o interrupción de un voltaje de c.a. o de c.c. Los terminales de entrada están aislados de la tierra del chasis y son independientes de la polaridad de la señal.
- 4. Para guardar las mediciones, simplemente pulse la tecla de función **SAVE** (Guardar).

Al pulsar esta tecla, se asignará un número "TAG NUMBER" a la subpantalla. Este número se aplica a los datos guardados para

referencia futura. Todos los datos guardados son estampados con la hora y la fecha.

5. El instrumento pasa automáticamente por omisión (default) a la medición de la media cuadrática **RMS** de los valores. Para cambiar el modo de medición al valor **AVERAGE** (Promedio) pulse la tecla de función Volt para cambiar de **RMS** a **AVG**.

**NOTA: Cuando se miden voltios de corriente continua (c.c.), el instrumento debe estar solamente en el modo de medición RMS y la polaridad positiva se debe conectar a VA, VB, o VC**.

- 6. El instrumento pasa por omisión a su gama automática de medición. Si se desea una gama manual, la unidad debe estar en los modos de High Speed Capture (Captura de Alta Velocidad) o Timer Mode (Modo de temporizador). Proceda de la manera siguiente:
	- Pulse la tecla de función **HIGH SPEED CAPR**. Seleccione la ecla de función **CHANGE I & V RANGE** (Cambie la Gama de I y V).
	- Pulse **CHANGE I RNG** para establecer la gama de corriente deseada.
	- Pulse **CHANGE V RNG** para establecer la gama de voltaje deseada. Después de hacer los cambios, pulse **OK** para ingresar la nueva configuración.

Por favor vea la Sección 4.7 si se utiliza un transformador de corriente de pinza externo.

- 7. Pulse la tecla de función **ESC** (Escape) para retornar a la pantalla de selección de entrada monofásica.
- 4.6 OPERACIÓN TRIFÁSICA
- **NOTA:** Debido a la sensibilidad del Power Multimeter a niveles muy bajos de voltaje y corriente, se recomienda enérgicamente que el terminal de seguridad de tierra sea conectado a una buena tierra y que un puente se conecte entre este terminal de tierra y el terminal neutro de entrada de voltaje antes de hacer cualquier medición con el instrumento. Esto se recomienda aun si se utiliza el cordón eléctrico de c.a.

El modo de operación trifásico se usa para medir todos los parámetros de 3 fases en una instalación de tipo "Estrella" o "Delta". Nota: **Lag**: Los ángulos de fase mostrados están retardados con respecto a la referencia en el modo "Lag". **Lead**: Los ángulos de fase mostrados están adelantados con respecto a la referencia en el modo "Lead".

**NOTA: El instrumento usará por omisión el valor VAN como referencia de fase. Si sólo se va a medir corriente, la referencia de fase se debe cambiar a IA, IB o IC.** 

**La potencia trifásica en Watts (Vatios) se mostrará en el método de tres fases.**

4.6.1 SELECCIÓN DE LA CONFIGURACIÓN

Desde el "Main Menu" (Menú Principal) seleccione la configuración **THREE PHASE WYE** (Tres fases en estrella) o **THREE PHASE DELTA** (Tres fases en delta) pulsando la tecla de función correspondiente. El instrumento pasará inmediatamente a la pantalla de medición.

# 4.6.2 LAS FUNCIONES DE MEDICIÓN

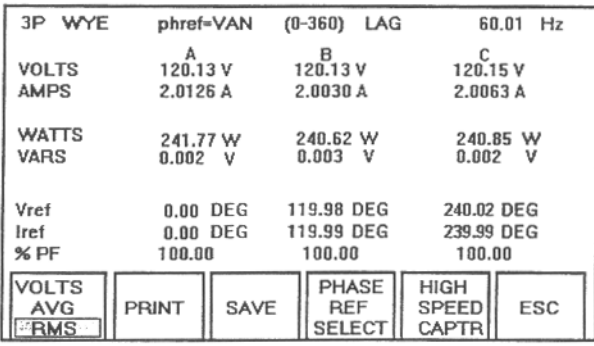

1. En cualquier momento, durante el curso de la medición, se puede activar una transmisión en serie y/o en paralelo (por ejemplo, a una impresora).

> Para activar la transmisión, haga la conexión apropiada a la impresora o dispositivo RS232. Vea la sección 4.13 para más detalles.

> Pulse la tecla de función **PRINT** (Imprimir) para iniciar la transmisión. Si el instrumento establece la comunicación apropiada con el dispositivo externo (o sea, la impresora), los datos serán impresos.

#### **¡Una comunicación inapropiada causará un mensaje de error!**

- 2. Si se ha activado la transmisión temporizada de datos, los datos medidos serán enviados al dispositivo externo al intervalo de tiempo establecido. Por favor, vea la Sección 4.11 para más información acerca de la transmisión temporizada de datos.
- 3. Las entradas de **START** (Arranque) o **STOP** (Parada) responden a un cambio de estado. Este cambio puede ser la apertura o el cierre de un contacto seco de relé o la aplicación o interrupción de un voltaje de c.a. o de c.c. Los terminales de entrada están aislados de la tierra del chasis y son independientes de la polaridad de la señal.
- 4. Para guardar las mediciones, simplemente pulse la tecla de función **SAVE** (Guardar).

Al pulsar esta tecla, se asignará un número "TAG NUMBER" a la subpantalla. Este número se aplica a los datos guardados para

referencia futura. Todos los datos guardados son estampados con la hora y la fecha.

- 5. El instrumento pasa automáticamente por omisión a la medición de la media cuadrática **RMS** de los valores. Para cambiar el modo de medición al valor **AVERAGE** (Promedio) pulse la tecla de función de **RMS** a **AVG**.
	- **Nota: Cuando se miden voltios de corriente continua (c.c.), el instrumento debe estar solamente en el modo de medición RMS y la polaridad positiva se debe conectar a VA, VB, o VC**.
- 6. El instrumento pasa por omisión a su gama automática. Si se desea una gama manual, la unidad debe estar en los modos de High Speed Capture (Captura de Alta Velocidad) o Timer (Temporizador). Proceda de la manera siguiente:
	- Pulse la tecla de función **HIGH SPEED CAPR**. Seleccione la tecla de función **CHANGE I & V RANGE** (Cambiar la Gama de  $I y V$ ).
	- Pulse **CHANGE I RNG** para establecer la gama de corriente deseada.
	- Pulse **CHANGE V RNG** para establecer la gama de voltaje deseada. Después de hacer los cambios, pulse **OK** para ingresar la nueva configuración.

Por favor vea la Sección 4.7 si utiliza un transformador de corriente de pinza externo.

- 7. Pulse la tecla de función **ESC** (Escape) para retornar a la pantalla de mediciones trifásicas.
- 8. La entrada de voltaje de la Fase A se toma como referencia para calcular el ángulo de fase. El operador puede cambiar la referencia a **VAN, VBN, VCN, IA, IB** o **IC** pulsando la tecla de función **Select Phase Ref** (Selección de la Referencia de Fase).
- 4.7 OPERACIÓN DE LOS TRANSFORMADORES DE CORRIENTE DE PINZA

Para las aplicaciones que requieren una medición directa de la corriente primaria, el instrumento cuenta con cinco relaciones opcionales de transformadores de corriente (CT's) preestablecidas. Estas relaciones son **1000:1, 1000:5, 3000:1, 3000:5** y **200:1**. Si el transformador de pinza que se usa no tiene ninguna de estas relaciones, mueva el cursor en la pantalla a la opción **Customize** (Selección especial).

Hay dos maneras en que se pueden usar los CT's de pinza:

- 1. Para medir la corriente primaria, vatios y vars en una instalación monofásica o trifásica.
- 2. Para verificar las relaciones de los CT's usados en instalaciones medidoras y de relés.

Las secciones siguientes detallan la operación para cada una de estas aplicaciones.

- 4.7.1 MEDICIÓN DE LA CORRIENTE PRIMARIA
- 1. Para esta aplicación, conecte el CT directamente a los terminales del canal de corriente en el panel frontal. Se pueden usar hasta tres CT's para aplicaciones trifásicas. Note que los CT's solamente están aprobados para uso en circuitos de clase de 600 voltios.
- 2. Para seleccionar la relación del CT de pinza, proceda de la manera siguiente:

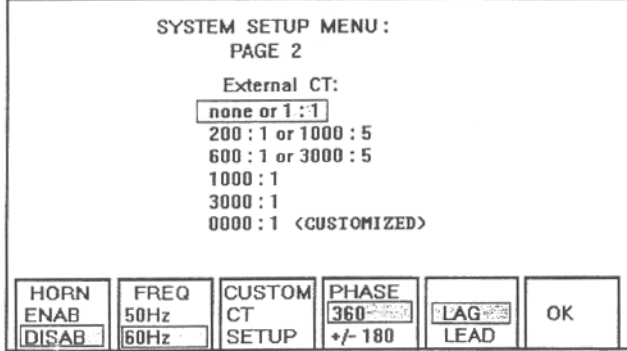

- Desde el "Main Menu" (Menú Principal), pulse la tecla de función More.
- Desde la pantalla "More", pulse la tecla de función SetUp Page2.
- Desde la pantalla del menú "SetUp", pulse las teclas de flechas hacia arriba o hacia abajo para llegar hasta las relaciones de CT establecidas o hasta la Customized Option (Opción especial).
- Las relaciones preestablecidas son: **Ninguna** o **1:1, 1000:5 (200-1), 3000-5 (600-1), 1000:1, 3000:1** y Especial.

- En la pantalla Customized SetUp, el usuario puede ingresar cualquier relación hasta 9999:1 ó 9999:5.
- Una vez que se ha hecho la selección, pulse la tecla de función OK para retornar a la pantalla previa.
- Haga las conexiones apropiadas de la pinza del CT a la unidad y seleccione el tipo de medición (Monofásica o Trifásica) deseado.
- El instrumento POWER MULTIMETER medirá la corriente o corrientes basándose en la relación seleccionada o en la relación **CUSTOMIZED** (Especial).
- Después de completar las mediciones con los CT's de pinza, se recomienda que la unidad sea retornada a su configuración por omisión: (Ninguna o 1:1).
- Retorne a la pantalla de relación del CT siguiendo los mismos pasos descritos anteriormente o, simplemente, apague (OFF) el instrumento POWER MULTIMETER.
- 3. Todas las funciones de medición se explican en las secciones 4.5 y 4.6.
- 4.7.2 VERIFICACIÓN DE LAS RELACIONES DE LOS CT'S
- 1. Para esta aplicación, conecte el CT de pinza directamente a los terminales del canal de corriente de la fase A en el panel frontal. Conecte el secundario del CT bajo prueba a los terminales del canal de corriente de la fase B.
- 2. Desde el Main Menu (Menú Principal), pulse la tecla de función **SINGLE-PHASE** (Una fase). La pantalla mostrará lo siguiente.

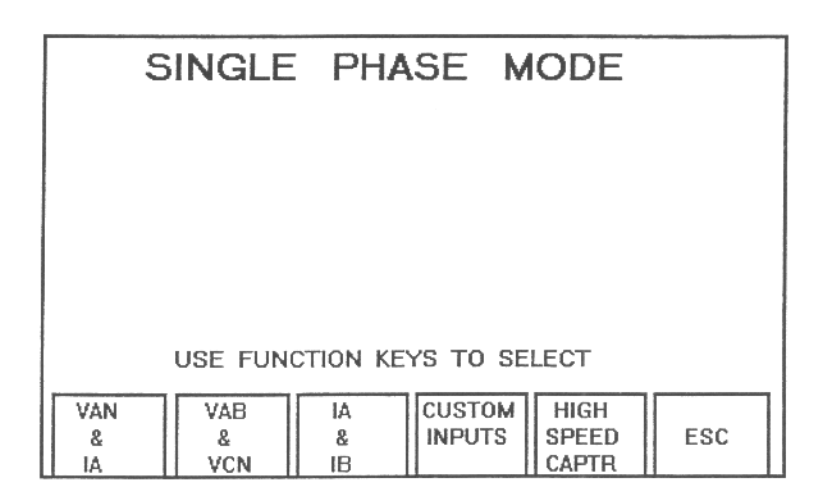

3. Desde la pantalla de una fase, seleccione **Ia & Ib** pulsando la tecla de función correspondiente. La medición será activada.

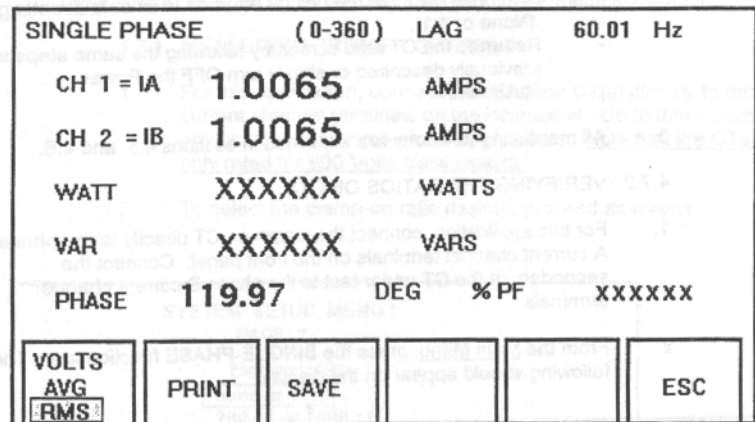

4. El instrumento pasará por omisión a la gama automática. Para cambiar las gamas de mediciones haga lo siguiente:

> Pulse la tecla de función **ESC** (Escape). Se retornará al modo monofásico **SINGLE PHASE MODE**.

- Seleccione las funciones **HIGH SPEED CAPTR** o **TIMER MODE** y siga los mismos procedimientos descritos anteriormente en el manual.
- 5. Todas las funciones de medición son como se explican en la Sección 4.5.2.

## 4.8 MODO MONOFÁSICO DE CAPTURA DE ALTA VELOCIDAD

En el modo monofásico normal de operación el instrumento actualiza las lecturas dos veces cada segundo. Para las aplicaciones que requieren una actualización más rápida, tales como las mediciones de corrientes y voltajes de corta duración, existe un modo de captura de alta velocidad disponible. En este modo la actualización es 20 veces cada segundo. El modo de operación de alta velocidad trabaja en conjunto con los circuitos START (Arranque) y STOP (Parada), permitiendo que el usuario capture hasta un máximo de 60 segundos de los resultados de la prueba de una manera controlada.

- **IMPORTANTE** Las gamas de "Default" (Por omisión) son 750 voltios y 100 amperios. Este modo permite que el usuario pueda seleccionar y ajustar las gamas de voltaje y corriente antes de inicializar la prueba de medición. Todas las gamas llegan hasta un +20% de la gama seleccionada. Si la amplitud excede el +20%, entonces se debe notar que los valores resultantes serán considerablemente incorrectos. Se recomienda enérgicamente que las gamas seleccionadas sean por lo menos dos gamas por encima de la amplitud esperada o, simplemente, deje el instrumento en las gamas por omisión.
- 1. **MODOS DE CAPTURA**: Hay dos modos de captura disponibles:
	- Modo **AFTER-START:** En este modo se pueden capturar hasta un máximo de 60 segundos o 1200 muestras de datos después de iniciar las mediciones. Use las entradas START para iniciar la medición. La medición abortará automáticamente a los 60 segundos después de haber comenzado. Otras opciones de mediciones son: 15 segundos/300 muestras y 30 segundos/600 muestras.
	- Modo **BEFORE-STOP**: En este modo se pueden capturar hasta un máximo de 60 segundos de datos antes de terminar las mediciones. En este modo, la selección de la tecla de función "ARM" se usa para iniciar la prueba y las entradas "STOP" se usan para terminar la prueba.
	- 4.8.1 LAS FUNCIONES DE MEDICIÓN

- 1. Desde el Main Menu (Menú principal) pulse la tecla de función **SINGLE-PHASE**.
- 2. Seleccione **HIGH SPEED CAPTR** desde la pantalla monofásica. Aparecerá lo siguiente:

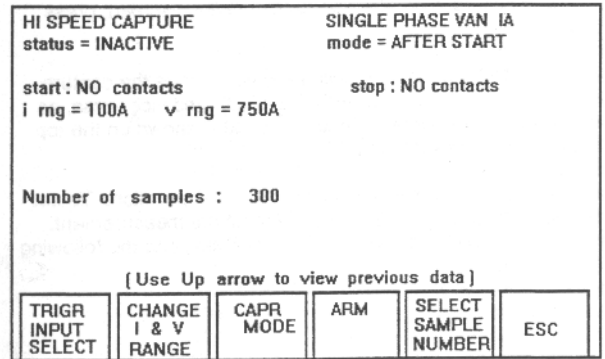

 Note que la información en la parte superior de la pantalla indica las condiciones por omisión para este modo.

> 3. Para cambiar la entrada TRIGGER INPUT, pulse la tecla de función **TRIGR INPUT SELECT**. Aparecerá la información siguiente en la pantalla:

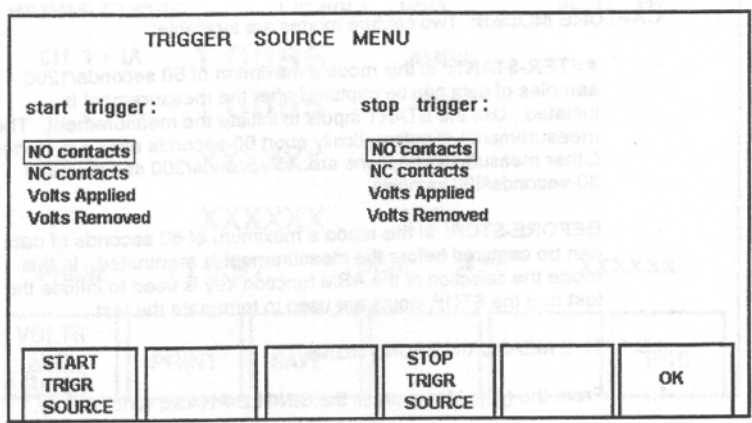

Pulse las teclas de función **START** y **STOP TRIGR** para seleccionar y realzar en la pantalla la configuración deseada.

Para ingresar la nueva configuración y retornar a la pantalla anterior, pulse la tecla de función OK.

- 4. El pulsar la tecla de función **CAPTR MODE** cambiará el modo de captura de AFTER-START a BEFORE-STOP y viceversa, como se explicó anteriormente. Note el modo de captura mostrado en la esquina superior derecha de la pantalla.
- 5. La gama manual también se puede obtener en este modo de operación. Para establecer la gama de voltaje y corriente deseada antes de la medición, pulse las teclas de función CHANGE I y V RANGE. Aparecerá la siguiente información en la pantalla.

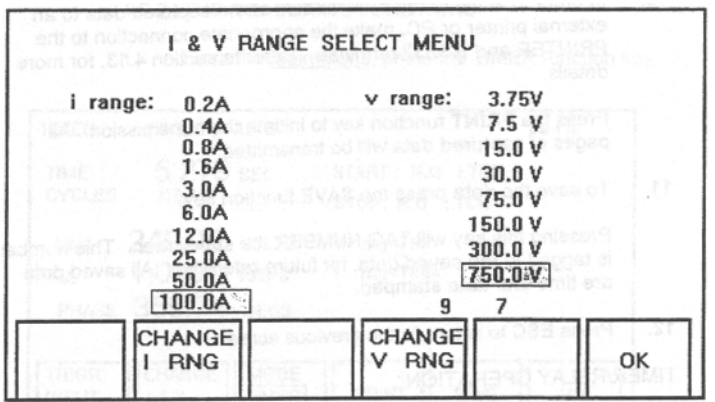

- Seleccione **CHANGE I y V RANGE.**
- Pulse **CHANGE I RNG** para establecer la gama de corriente deseada.
- Pulse **CHANGE V RNG** para establecer la gama de voltaje deseada.
- 6. Pulse la tecla de función OK para ingresar la nueva configuración y retornar a la pantalla anterior.
- 7. Una vez que se hagan **todas** las conexiones al instrumento, pulse la tecla **ARM** para armar el circuito de captura.
- 8. Use las entradas **START** para iniciar la prueba. Si se selecciona un modo de operación BEFORE STOP, se requerirá una señal de parada **STOP** para terminar la prueba. En el modo AFTER-START, la prueba se termina automáticamente dependiendo de la selección: 15, 30 ó 60 segundos después de comenzar (15 seg./300 muestras, 30 seg./600 muestras o 60 seg./1200 muestras).

Las entradas **START** o **STOP** responden a un cambio de estado. Este cambio puede ser la apertura o el cierre de un contacto seco de relé o la aplicación o interrupción de un voltaje de c.a. o de c.c. Los terminales de entrada están aislados de la tierra del chasis y son independientes de la polaridad de la señal.

9. Una vez que se han completado las mediciones y los datos han sido capturados, se mostrarán automáticamente los datos y DC REMOVED. Use las teclas de función **PAGE UP** o **PAGE DOWN** para correr a través de las páginas de datos. El total de las muestras de

lecturas y el número de páginas dependen de la selección: 15 seg./300 muestras, 30 seg./600 muestras o 60 seg./1200 muestras.

10. Para activar la transmisión de los datos capturados a una impresora o PC externo, haga la conexión apropiada a los terminales PRINTER v RS232 externo. Vea la sección 4.13 para más detalles.

> Pulse la tecla de función **PRINT** (Imprimir) para iniciar la transmisión. Todas las páginas de datos capturados serán transmitidas.

11. Para guardar las mediciones, simplemente pulse la tecla de función **SAVE** (Guardar).

> Al pulsar esta tecla, se asignará un número "TAG NUMBER" a la subpantalla. Este número se aplica a los datos guardados para referencia futura. Todos los datos guardados son estampados con la hora y la fecha.

12. Pulse la tecla de función **ESC** (Escape) para retornar a la pantalla anterior.

#### 4.9 OPERACIÓN DEL TEMPORIZADOR/RELÉ

El instrumento POWER MULTIMETER está equipado con un temporizador interno con el objeto principal de efectuar pruebas de temporización en los relés de protección y en los disyuntores de circuito. El temporizador está equipado con un circuito detector que responde a un cambio de estado. Este cambio puede ser la apertura o el cierre de un contacto seco de relé o la aplicación o interrupción de un voltaje de c.a. o de c.c. Los terminales de entrada están aislados de la tierra del chasis y son independientes de la polaridad de la señal.

#### **NOTA: Cuando se usen los postes o terminales del temporizador en paralelo con otra prueba, es muy importante que la polaridad sea observada (postes rojo y negro). Si los postes se conectan incorrectamente el temporizador no funcionará bien.**

#### 4.9.1 MODOS DE OPERACIÓN

Hay dos modos independientes en la operación del TEMPORIZADOR/RELÉ:

1. METER MODE (Modo de medición): En este modo el temporizador está inhabilitado pero el voltímetro y el amperímetro funcionan continuamente. Este modo de operación, en conjunto con los terminales **STOP**, se puede usar para verificar el punto mínimo de activación de los relés de protección. Note que las entradas **STOP** actúan como un detector de continuidad en este modo.

2. TIMER MODE (Modo de temporizador): En este modo el temporizador está armado y se activa usando las entradas **START**. El voltímetro y el amperímetro también funcionan continuamente. El temporizador puede ser detenido usando los terminales **STOP**. Las lecturas del amperímetro, voltímetro, segundos y ángulo de fase se congelan cuando se detiene el temporizador.

> Este modo es útil para efectuar pruebas de temporización en los relés de protección.

#### 4.9.2 LAS FUNCIONES DE MEDICIÓN

1. Desde el Main Menu (Menú Principal) pulse la tecla de función **TIMER** (Temporizador).

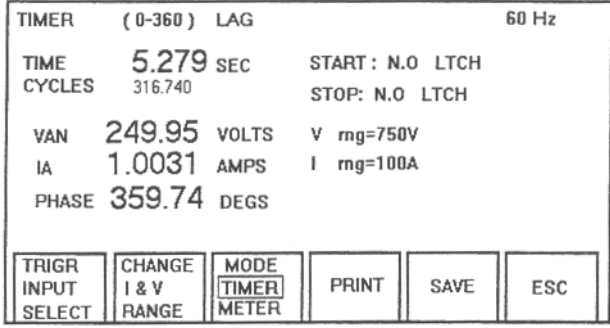

- 2. Seleccione el modo de operación como se describe en la sección anterior, usando la tecla de función apropiada. TIMER es el modo por omisión.
- 3. El instrumento pasa por omisión a **VAN** e **Ia.**
- 4. La gama manual también está disponible para este modo de operación. Para establecer las funciones **TRIGGER INPUT, CURRENT** y **VOLTAGE RANGE**, seleccione cada una de ellas individualmente y establezca los parámetros deseados como se describió anteriormente en el manual.
- 5. En el modo METER MODE el temporizador está inhabilitado pero el

voltímetro y el amperímetro funcionan continuamente. Las entradas **STOP** actúan como un detector de continuidad para verificar el punto mínimo de activación de los relés de protección. Cuando se detecte una continuidad sonará una bocina. Use la pantalla SETUP PAGE2 para inhabilitar/habilitar la bocina.

6. En el modo TIMER MODE el temporizador está armado y se activa usando las entradas **START**. El voltímetro y el amperímetro también funcionan continuamente. El temporizador puede ser detenido usando los terminales **STOP**. Las lecturas del amperímetro o voltímetro se congelan cuando se detiene el temporizador.

> Las entradas **START** o **STOP** están equipadas con un circuito detector que responde a un cambio de estado. Este cambio puede ser la apertura o el cierre de un contacto seco de relé o la aplicación o interrupción de un voltaje de c.a. o de c.c. Los terminales de entrada están aislados de la tierra del chasis y son independientes de la polaridad de la señal.

- 7. Para reposicionar el metro, pulse **RESET**.
- 8. Pulse la tecla de función **SAVE** para guardar el contenido de la pantalla. Al pulsar esta tecla, se asignará un número "TAG NUMBER" a la subpantalla. Esta información se guardará entonces en el directorio de datos guardados **SAVED DATA DIRECTORY**.
- 9. Desde el Main Menu (Menú Principal) pulse la tecla de función **VIEW SAVED DATA** para ver todos los datos guardados en el directorio de datos guardados.
- 10. En el **SAVED DATA DIRECTORY** (Directorio de Datos Guardados) use las teclas de función **PAGE DOWN** o **PAGE UP** para mover el cursor a través de los archivos de datos. Pulse las teclas de flechas **UP** (hacia arriba) o **DOWN** (hacia abajo) para mover el cursor hasta el archivo deseado. Entonces pulse la tecla de función View Item para ver el archivo seleccionado.
- 11. Las teclas de función **PRINT ITEM** o **XMIT ITEM** también se pueden usar para transmitir datos a una impresora o PC. Para activar la transmisión de los datos a una impresora o PC externo, haga la conexión apropiada en los terminales PRINTER y RS232. Vea la sección 4.13 para más detalles.

Pulse las teclas **PRINT ITEM** y/o **XMIT ITEM** para iniciar la transmisión.

12. Pulse **ESC** para retornar a la pantalla anterior.

# 4.10 VISUALIZACIÓN DEL DIRECTORIO DE DATOS GUARDADOS

El instrumento POWER MULTIMETER está equipado con una memoria interna no volátil (28.672 bytes) para guardar los datos de pruebas. La característica **VIEW**  SAVED DATA (Ver datos guardados) permite al usuario recuperar los datos guardados para enviarlos a un dispositivo externo. La capacidad de la memoria interna y el tipo de datos medidos es como sigue:

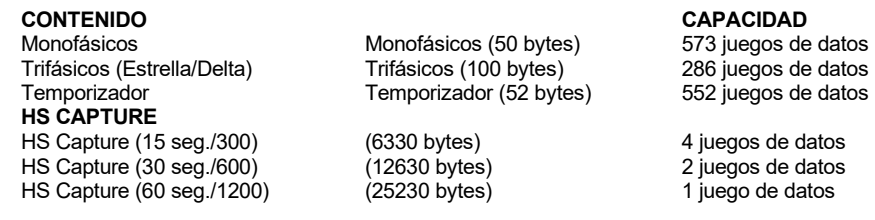

1. Desde el Main Menu (Menú Principal) seleccione **VIEW SAVED DATA**. Aparecerá la siguiente información en la pantalla:

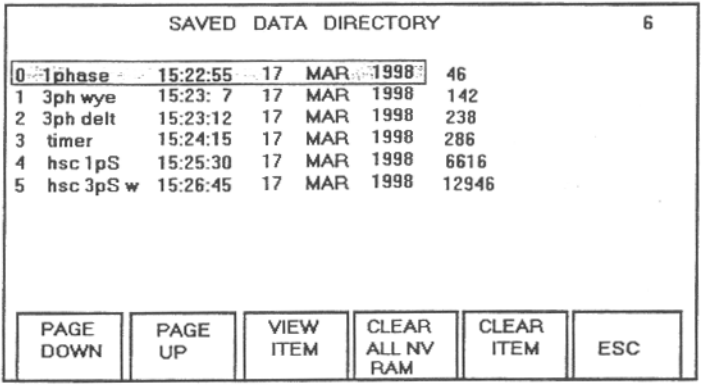

Se mostrará un directorio de todos los datos guardados.

- 2. Para mover el cursor a través de todos los archivos del directorio (si hay más que uno), use las teclas de flechas **DOWN** (Abajo) y **UP** (Arriba). Para borrar un solo archivo en el directorio, pulse la tecla **CLEAR ITEM**.
- 3. Para ver el contenido del archivo realzado en la pantalla, pulse la tecla **VIEW ITEM**.

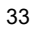

Cada archivo individual puede ser impreso o transmitido a un dispositivo externo seleccionando las teclas **PRINT ITEM** (impresora) o **XMIT ITEM** (RS-232).

4. Para borrar uno o todos los archivos guardados en el directorio, pulse la tecla de función **CLEAR** apropiada.

# 4.11 TRANSMISIÓN TEMPORIZADA DE DATOS

Para mediciones normales monofásicas o trifásicas, el instrumento se puede configurar de manera que los datos sean transmitidos a una impresora o PC externo a un intervalo de tiempo programado. El intervalo es programable de 1 a 60 minutos. Por ejemplo, si se selecciona un intervalo de 5 minutos, el operador puede conectar el instrumento PMM-1 a una impresora, habilitar la función de impresión e imprimir los datos medidos cada 5 minutos.

El ejemplo siguiente detalla la programación de esta función:

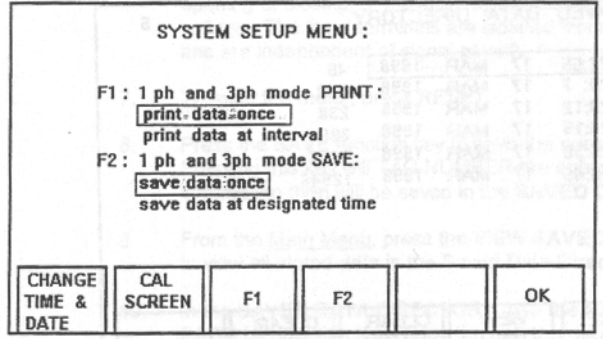

Para enviar datos desde el puerto paralelo de impresora proceda como sigue:

- 1. Desde la pantalla del menú principal seleccione la tecla **More**.
- 2. Entonces seleccione la tecla **SetUp Page1** para tener acceso al menú de configuración del sistema.
- 3. Use la tecla **F1** para seleccionar print data once (imprimir datos una vez) o print data at interval (imprimir datos a intervalos).
- 4. Si selecciona print data once, el usuario debe pulsar la tecla Print una vez para enviar los datos o las lecturas de mediciones a una impresora.

- 5. Si selecciona print data at interval, el usuario debe ingresar los minutos (1 a 60) en que los datos serán enviados a la impresora conectada al sistema.
- 6. Retorne a la pantalla de mediciones deseada y haga los cambios siguientes.
- 7. Seleccione la tecla **Set Print Intrvl** (Ajuste del intervalo de impresión) para mostrar la pantalla Print Interval Select. Use las teclas de flecha hacia arriba y hacia abajo para aumentar o disminuir el intervalo de transmisión.
- 8. A continuación mueva el cursor de la posición "Print Disable" (Inhabilitar impresora) a la posición **Print Enable** (Habilitar impresora).
- 9. Después de ingresar los minutos del intervalo, pulse la tecla de función **OK** para inicializar los cambios.
- 10. El instrumento POWER MULTIMETER comenzará a enviar los datos de las mediciones al dispositivo externo en el momento establecido para la transmisión.

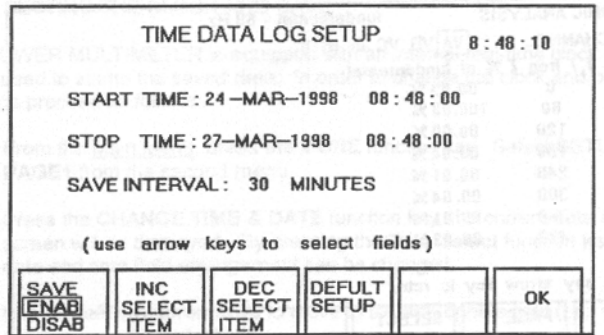

Para guardar los datos directamente en la memoria **NOV** ram, a los intervalos deseados, proceda como sigue:

- 1. Se recomienda enérgicamente que la memoria NOV ram sea borrada de todos los datos existentes si fuera posible. Esto es para permitir el máximo uso de la memoria ram (28.672 BYTES) de la unidad. Consulte la página 29 del manual de instrucciones para saber el número de bytes usados en cada prueba.
- 2. Desde el menú principal pulse la tecla **More** y entonces seleccione la tecla de función SetUp Page 1 para acceso al menú de configuración del sistema. Pulse una vez la tecla **F2** para escoger la selección Save data at designated time (Guarde los datos en los momentos designados). Pulse la tecla OK.
- 3. Use la pantalla de medición deseada y haga los cambios siguientes.

- 4. Pulse la tecla de función Set Save Time. Desde la pantalla TIME DATA LOG SETUP, use las teclas de flecha hacia arriba y hacia abajo para mover el cursor a campos opcionales. Aquí el usuario puede **Increase** (Aumentar) o **Decrease** (Disminuir) el tiempo de Arranque/Parada y el intervalo de tiempo entra cada lectura.
- 5. Cuando se pulsa la tecla Default SetUp (Configuración de acciones por omisión) se establece la hora de arranque como la hora y fecha actual, establece la hora de parada para terminar en 3 días y un intervalo de tiempo para guardar datos de 30 minutos entre lecturas.
- 6. Una vez que la configuración haya sido completada, pulse la tecla de función Save (Guardar) para pasar de Disab (Inhabilitado) a **Enab** (Habilitado. Pulse la tecla OK para inicializar la configuración. El instrumento POWER MULTIMETER está ahora listo para comenzar a guardar las lecturas en la memoria NOV ram.
- 7. Para terminar de guardar datos a la memoria en cualquier momento, simplemente pulse la tecla "Esc" o "Menu".
- 8. Para ver los datos guardados, retorne al menú principal y pulse la tecla "View Saved Data".

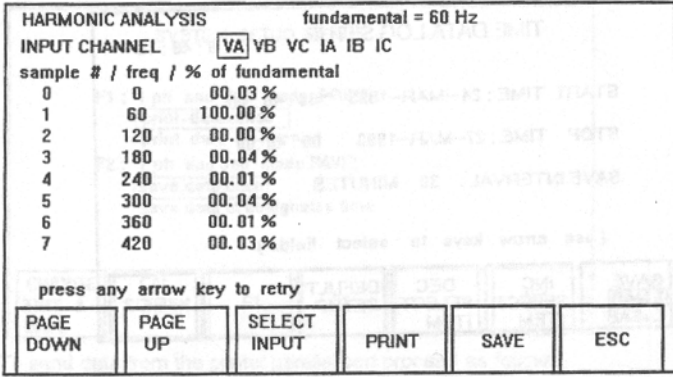

La figura de arriba es la pantalla "Harmonic Analysis" (Análisis de armónicas). Para ver esta pantalla, pulse las teclas siguientes. Desde el menú principal Main Menu pulse la tecla **More** y entonces la tecla **Harm**. Se mostrará esta pantalla.

La pantalla de armónicas mide el porcentaje (%) de la fundamental para Va, Vb, Vc, Ia, Ib o Ic. Un sólo parámetro se puede medir a la vez. La unidad mide las armónicas hasta la número 49 (2940 Hz). Cuando se hacen mediciones de armónicas en una selección es importante que el usuario entienda que la pantalla no medirá automáticamente ni actualizará si ha ocurrido un

cambio en las armónicas. El usuario debe pulsar cualquier tecla de flecha para medir o actualizar la corriente o el voltaje seleccionado.

La pantalla de armónicas tiene numerosas teclas de funciones que permiten que el usuario pueda seleccionar después de hacer la medición armónica.

- **Page Down -** esta tecla mueve los datos a la página siguiente.
- **Page Up -** esta tecla retorna la pantalla a la página de datos anterior.
- **Select Input -** esta tecla permite que el usuario pueda seleccionar el parámetro deseado para la medición.
- **Print -** esta tecla permite que el usuario pueda enviar los datos medidos a una impresora.
- **Save -** esta tecla guarda cada medición en el directorio de datos guardados.
- **ESC -** esta tecla retorna a la pantalla anterior.
- **Press any arrow key or retry -** pulse cualquier tecla de flecha para medir o actualizar la corriente o voltaje seleccionado.

## 4.12 AJUSTE DE LA HORA Y FECHA

El instrumento POWER MULTIMETER está equipado con un reloj interno de tiempo real que incluye la fecha y se usa para marcar los datos guardados. Proceda como se indica para cambiar la hora y/o la fecha:

- 1. Desde Main Menu (Menú Principal) pulse la tecla **MORE**. Seleccione **SETUP PAGE1** desde el segundo menú.
- 2. Pulse la tecla **CHANGE TIME & DATE** (Cambio de hora y fecha) y verá la pantalla de fecha y hora. Si pulsa la tecla **Date Select** (Seleccionar fecha) se podrá cambiar el campo de fecha y hora.
- 3. Use las teclas de flecha izquierda/derecha para pasar al campo apropiado (por ejemplo, año, día, hora y minutos).
- 4. Use las teclas de flecha arriba/abajo para cambiar los números como sea requerido.
- 5. Para guardar la nueva hora o fecha pulse las teclas **OK** o **MENU**.
- 4.13 OPERACIÓN DE EQUIPOS PERIFÉRICOS
	- 4.13.1 PUERTO DE IMPRESORA

El puerto de impresora está ubicado en el panel frontal del instrumento y usa un receptáculo en delta de 25 clavijas.

Procedimientos para configurar (SET-UP) la impresora.

Para enviar datos a través del puerto paralelo de la impresora use los pasos siguientes:

- 1. Desde la pantalla Main Menu pulse la tecla **MORE**.
- 2. Pulse la tecla SetUp Page1 para poner en la pantalla el menú de configuración del sistema.
- 3. Use la tecla de función **F1** para seleccionar las opciones print data once (imprimir datos una vez) o print data at interval (imprimir datos a intervalos).
- 4. Si selecciona print data once, el usuario debe pulsar la tecla Print una vez para enviar los datos o las lecturas de mediciones a una impresora.
- 5. Si selecciona print data at interval, el usuario debe ingresar los minutos en que los datos serán enviados a la impresora o al dispositivo RS-232.<br>Pulse la tecla **OK** para retornar al <u>Main Menu</u>.
- 6. Pulse la tecla **OK** para retornar al Main Menu. 7. Seleccione la pantalla de mediciones deseada y proceda a hacer los cambios siguientes.
- 8. Pulse la tecla de función **Set Print Intrvl** y desde esa pantalla pulse la tecla de función **ENAB/DISABLE** (Habilitar/Inhabilitar la impresora) una vez para moverla a la posición ENAB.
- 9. A continuación use las teclas de flechas hacia arriba y hacia abajo para aumentar o disminuir el tiempo de intervalo deseado para la transmisión (1 a 60 minutos).
- 10. Después de completar el ajuste del intervalo de tiempo, pulse la tecla **OK** para inicializar los cambios.
- 11. La unidad comenzará a transmitir los datos medidos al dispositivo externo a los intervalos de tiempo establecidos.

Las conexiones de las clavijas del conector del puerto de la impresora se muestran en la TABLA 4-1.

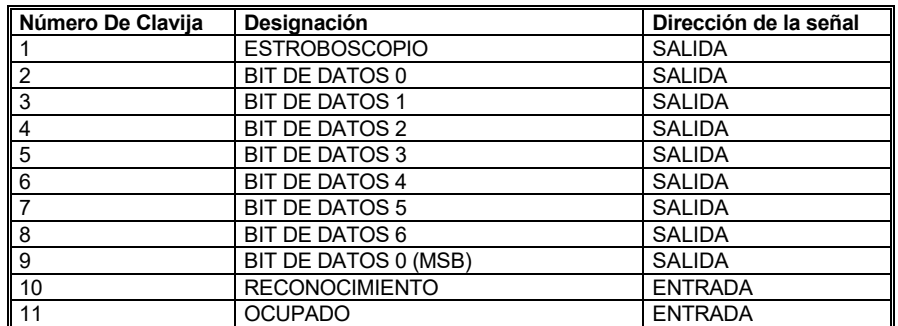

TABLA 4-1. CONEXIONES DE LAS CLAVIJAS DEL PUERTO DE LA IMPRESORA DE MATRIZ DE PUNTOS

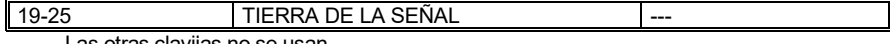

Las otras clavijas no se usan.

# 4.13.2. PUERTO DE DATOS EN SERIE RS232

El puerto de datos en serie está ubicado en el panel frontal del instrumento y usa un enchufe en delta de 9 clavijas. Los caracteres codificados en ASCII se transmiten a una velocidad de **19.200** baudios, con un bit **start**, **8** bits de **datos**, **1** bit **stop** y **ninguna paridad**.

El puerto en serie puede estar en interfaz directa con un terminal, con un sistema de adquisición de datos en serie o con puertos COM de cualquier computadora personal. Programas de software usados comúnmente, tales como Windows Terminal, Hyper Terminal o PROCOMM se pueden utilizar para recolectar los datos del instrumento.

Las conexiones del enchufe en delta de 9 clavijas se muestran en la TABLA 4- 2. Por favor note que la transmisión de datos es unidireccional.

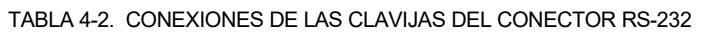

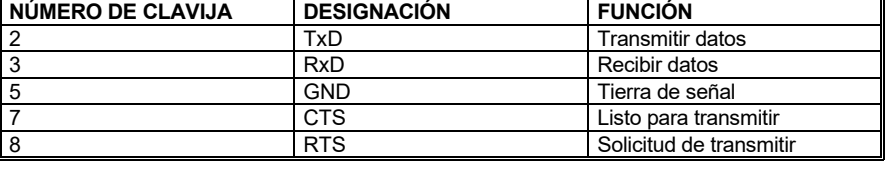

Las otras clavijas no se usan.

## **JUEGO DE COMANDOS DEL INSTRUMENTO POWER MULTIMETER**

El instrumento POWER MULTIMETER incorpora un puerto de comunicaciones en serie RS-232 para comunicaciones con una computadora personal. Esta característica se puede usar para transportar datos desde el instrumento de mediciones hasta la computadora para análisis y generación de informes.

# **Conexión con la computadora**

Se requiere un cable RS-232 de 9 conductores para conectar el instrumento con un puerto de comunicaciones en la computadora personal. Los conectores en el cable deben ser de tipo macho para el instrumento y normalmente de tipo hembra para conectar con la computadora. (**Nota:** El cable requerido no es del tipo "null-modem").

## **Configuración del puerto de comunicaciones**

Las comunicaciones a través del puerto RS-232 requieren la siguiente configuración en el software de comunicaciones utilizado en la computadora:

- Bits por segundo **19200**
- Bits de datos **8**
- Ninguna<br>1
- 
- **Example 1**<br>**1** Control de flujo **1 Ninguna** Control de flujo

#### **Comandos del instrumento POWER MULTIMETER**

Los siguientes son comandos disponibles para el control y la recuperación de datos.<br>
IMPORTANTE: TODOS LOS COMANDOS DEBEN TERMINAR CON UN PUN TODOS LOS COMANDOS DEBEN TERMINAR CON UN PUNTO Y COMA (;)

#### **Comandos de modo**

Colocan al instrumento en un modo de operación específico. Todos los comandos comienzan con "m". Todos los comandos de modo responden con una secuencia "AOK!" para un cambio de modo correcto y con una secuencia "what?" si el comando es inválido.

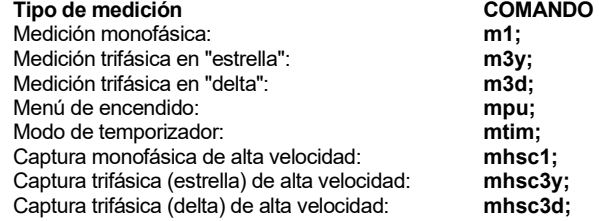

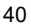

 Medición monofásica con lectura automática de interrogación de intervalo:  **m1i,K;**

K = intervalo en minutos (**Nota:** Cuando se ejecuta cualquier otro comando en este modo se cancela la operación de interrogación de intervalo).  $m =$  modo,  $1 =$ sencillo,  $i =$  intervalo,  $K =$  minutos.

 Medición trifásica (estrella) con lectura automática de interrogación de intervalo:  **m3yi,K;** 

K = intervalo en minutos (**Nota:** Cuando se ejecuta cualquier otro comando en este modo se cancela la operación de interrogación de intervalo).

 Medición trifásica (delta) con lectura automática de interrogación de intervalo:  **m3di,K;**

K = intervalo en minutos (**Nota:** Cuando se ejecuta cualquier otro comando en este modo se cancela la operación de interrogación de intervalo).

## **Comandos de configuración**

Selección monofásica de entrada especial, lea:<br>
slpcustomr; envía las selecciones de entrada de canal 1 y 2 (canal 1 = 0, canal 2 = 6) en formato de 0-8 números enteros. 0=Van, 1=Vbn, 2=Vcn, 3=Vab, 4=Vbc, 5=Vca, 6=Ia, 7=Ib, 8=Ic. *Vea Monofásico, página 13.* 

Selección monofásica de entrada especial, escriba: slpcustomw,m,n; Escriba las selecciones de entrada de canal 1 y 2 (mismo formato que la lectura) m=canal 1, n=canal 2. Nota: Una vez que se cambien las configuraciones de entrada, el cambio no es reconocido hasta reingresar en el modo monofásico (o sea, cuando se vuelva a emitir el comando "ml").

 Selección de la fuente de referencia del ángulo de fase en el modo trifásico, lea:  **s3pphrefr;** envía (phref = 0) en formato de 0-5 números enteros. 0=Va, 1=Vb, 2=Vc, 3=la,  $4=1b$ ,  $5=1c$ .

*Vea Trifásico, página 17.* 

 Selección de la fuente de referencia del ángulo de fase en el modo trifásico, escriba:  **s3pphrefw,1;**

Escribe en el mismo formato que s3pphrefr.

**Nota:** Una vez que se cambie la configuración de la fuente de referencia del ángulo de fase, el cambio no es reconocido hasta reingresar el modo trifásico (o sea, cuando se vuelvan a emitir los comandos "m3y" o "m3d").

 Modo de captura de alta velocidad: envía el estado, o sea, configura el modo after start o before stop

 **shscbar;**

 cambia el estado, **K**=0 para "after start" (después de comenzar), **K**=1 para "before stop" (antes de parar). **shscbaw,K;** 

*Vea Captura de Alta Velocidad, página 22.* 

 Envía la gama de voltaje y corriente en cualquier modo: **sranger;** formato "vrng=K, irng=L".  $K =$  gama de voltaje (0-7):  $0=3,75, 1=7,5, 2=15,0, 3=30,0, 4=75,0, 5=150,0, 6,300,0, 7=750,0$  $L =$  gama de corriente (0-9): 0=0,2, 1=0,4, 2=0,8, 3=1,6, 4=3,0, 5=6,0, 6,12,0, 7=25,0, 8=50,0, 9=100,0 *Vea Captura de Alta Velocidad, página 24.* 

Cambia la gama de voltaje y corriente:<br>
srangew,K,L; Se aplica SOLAMENTE al modo de temporizador y de captura de alta velocidad (todos los otros modos de mediciones seleccionan las gamas automáticamente). Una vez que estas gamas son seleccionadas ellas se aplican solamente al ingresar en el modo del temporizador.

 Envía señales de arranque y parada para los modos del temporizador **striggerr;**

 y de captura de alta velocidad. Trabajará en cualquier modo pero se aplica solamente a los modos del temporizador y de captura a alta velocidad.

Cambia las señales de comienzo y parada para los modos del

 **striggerw,K,L;**

 temporizador y de captura de alta velocidad. Trabaja en cualquier modo pero se aplica solamente a los modos del temporizador y de captura a alta velocidad. **K** = configuración de comienzo, **L**=configuración de parada: 0 para los contactos normalmente 100 para los contactos normalmente

abiertos, sin retención\* abiertos, con retención\* 1 para los contactos normalmente cerrados, sin retención\* 101 para los contactos normalmente cerrados, con retención\*<br>102 para voltaje aplicado, con 2 para voltaje aplicado, sin retención\* retención\*

3 para voltaje retirado, sin retención\* 103 para voltaje retirado, con retención\*

(\* la retención se aplica solamente al modo del temporizador. Para la captura de alta velocidad un valor de 100 es igual a un valor de 0).

 Envía la configuración externa de la relación del CT: **sextctr;** formato: "relación =1, ó =200, ó =600, ó =1000, ó =3000" Cambio (escribir) la configuración externa de la relación del CT:  **sextctw,K;**

K=1, ó =200, ó =600, ó =1000, ó =3000

Envía la configuración del voltaje rms/promedio: **srmsavgr;**

Esta configuración afecta las lecturas de voltaje en los modos de medición monofásico y trifásico (estrella y delta) solamente.

 Cambia la configuración del voltaje rms/promedio: **srmsavgw,K;** K=0 para rms, K=1 para promedio

 Específico de captura de alta velocidad: función de captura de armónicas de alta velocidad: **hscarm;**

Específico del temporizador: Reposición del temporizador: **treset;**

#### **Comando de interrogación**

 Transmite **todos** los datos de mediciones mostrados en la pantalla en una secuencia delimitada por comas. Cada secuencia es terminada con la tecla de retorno del carro y alimentación de línea.

Lecturas de averiguaciones:<br>
qr;

El formato de secuencia de respuesta a una interrogación depende del modo actual de operación. Si el modo actual de operación no apoya una interrogación, se retornará la secuencia "not in this mode, you don't" (no en este modo, no lo puede hacer).

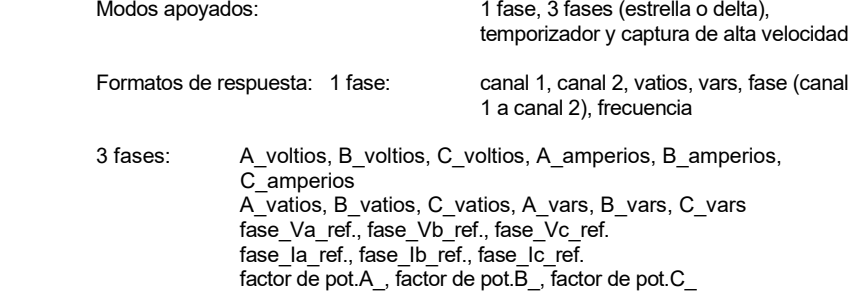

 Temporizador: estado, conteo de tiempo, A\_voltios, A\_amperios, frecuencia Captura de alta velocidad: (todos los modos) una línea por muestra, # de muestra, ident. de fase (A, B, C o S), canal 1, canal 2, fase (canal 1 a canal 2), vatios, vars

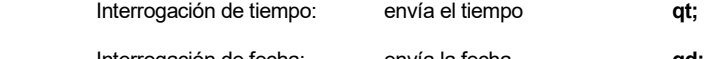

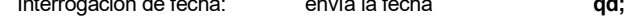

#### **Calibración**

 Factores de corrección: leer factor de corrección: **cfr,m;**  Leer un factor de corrección especificado por m (0 <= m <= 53)

**cfmr=1** se retorna cuando 1 es el valor de número entero del factor de corrección o, si m está fuera de la gama válida, se envía el mensaje "invalid parameter" (parámetro inválido).

Escribir factor de corrección: **cfw,m,n;**

Escribir a un factor de corrección especificado por m (como con "cfr"). "n" es el mensaje "<u>AOK!</u>" retornado si el cambio es aceptado, o se retorna el mensaje "<u>invalid</u> parameter" (parámetro inválido) si m o n está fuera de la gama o la secuencia no está completa o tiene límites inapropiados.

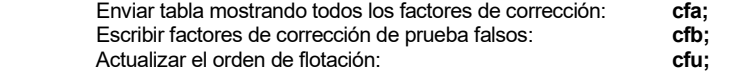

 **Factor de corrección x Indicación del Power Multimeter = Precisión del 100% Factor de corrección del instrumento = 1 + (Factor de corrección / 1.000.000) Factor de corrección = (Factor de corrección del instrumento - 1) \* 1.000.000** 

## **Factores de corrección de voltaje:**

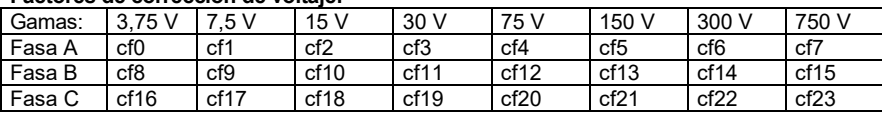

## **Factores de corrección de corriente:**

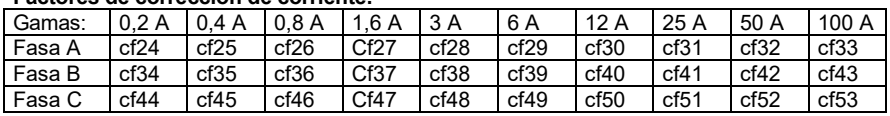

## **POWER MULTIMETER® Procedimientos de calibración**

Para verificar o recalibrar cualquier gama de medición en el instrumento POWER MULTIMETER, simplemente haga lo siguiente:

- 1. Inyecte una señal (voltaje o corriente) en la fase o fases en cuestión.
- 2. Registre ambas lecturas de la fuente o señal estándar o de referencia y del POWER MULTIMETER.
- 3. Use la fórmula de % de error para determinar el porcentaje de error que tiene la gama que está fuera de tolerancia.

Lectura de **Estándar / Referencia** menos 1 x 100 = % de error en la lectura del POWER MULTIMETER.

- 4. 3,00000 menos 1 X 100 = 0,0630 % de error 2,99811
- *5.* Cuando una gama se sale de la tolerancia o necesita ser recalibrada, use Windows Terminal, Hyper Terminal o Procomm para comunicarse con POWER MULTIMETER. *Vea la configuración del puerto de comunicaciones en la página 35 del manual de instrucciones.*
- 6. Una vez que las comunicaciones son establecidas, use los comandos del POWER MULTIMETER. *Vea las páginas 35-40 del manual de instrucciones*. Ingrese **sranger;** para interrogar la gama actual de voltaje y corriente. Ingrese el comando (**cfa;**) para recuperar todos los factores de corrección. Seleccione la gama en cuestión e ingrese el comando (**cfr,m;**) para recuperar los factores de corrección para la gama en cuestión. Como un ejemplo, para recuperar el voltaje de la Fase A en la gama de 3,75 se deben usar los comandos siguientes. **cfr,0;**. Esto traería de vuelta cfr 0 = xxxx.
- 7. El número xxxx's representa el número de corrección usado para esa gama. Para ingresar un nuevo factor de corrección en la gama seleccionada (cf0.... etc.), el número antiguo debe ser puesto en cero enviando el comando de escribir (cfw,m,n) a la gama. **cfw,0,0;**. Este comando escribirá sobre el factor de corrección existente. Entonces ingrese **cfu;**.
- 8. Para verificar el cambio, vuelva a enviar el comando de lectura **cfr,0;**. Este comando retornará cfr,0 = 0. Inyecte la fuente de señal y registre las lecturas de la unidad estándar y del POWER MULTIMETER una vez más. Use la fórmula de corrección para calcular el nuevo factor de corrección para la gama en cuestión.
- 9. Ejemplo: Factor de corrección = [(Lectura estándar / Lectura medida (PMM1) - 1] x 1.000.000

3,00000 / 2,99811 - 1 x 1.000.000 = 630.397. El nuevo factor de corrección a ser ingresado es el número positivo 630. Ingrese **cfw,0,630;**. Entonces actualice ingresando en el teclado **cfu;**. Inyecte la misma fuente de señal y verifique que el factor de corrección ha puesto la gama en cuestión nuevamente dentro de tolerancia. Use la fórmula de % de error para calcular el % de error de las lecturas.

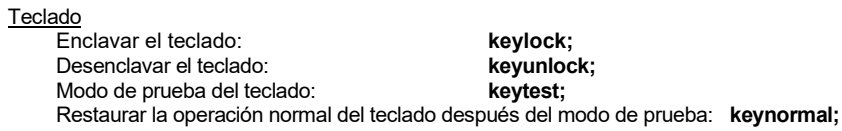

General

Interrogación del nivel de revisión del firmware V25 y DSP: **grev;** Indica la revisión en el formato: V25rev=K.k, DSPrev=L.1.

EJEMPLOS

#### **UNA SOLA FASE:**

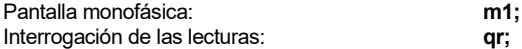

Leer la selección de entrada monofásica especial: **s1pcustomr**; Envía las selecciones de fuente de entrada del canal 1 y 2 en el formato de números enteros de 0 a 8.  $(canal 1=0$  canal  $2=6$ )

0=Van, 1=Vbn, 2=Vcn, 3=Vab, 4=Vbc, 5=Vca, 6=Ia, 7=Ib, 8=Ic.

Escribir la selección de entrada monofásica especial: **s1pcustomw,m,n;**  Escriba las selecciones de entrada de canal 1 y 2 (mismo formato que la lectura) m=canal 1, n=canal 2. **Nota:** Una vez que se cambien las configuraciones de entrada, el cambio no es reconocido hasta reingresar en el modo monofásico (o sea, cuando se vuelva a emitir el comando "ml").

Cambia la configuración de voltaje rms/promedio: **srmsavgw,K;**  $K = 0$  para rma,  $K = 1$  para promedio.

Enclava el teclado: **keylock;**

Pantalla monofásica y con interrogación de lectura automática del intervalo:

 **m1i,K;** (K = intervalo en minutos, 1 minuto como mínimo, 60 minutos como máximo). (**Nota:** Cuando se ejecuta otro comando en este modo, se cancela la operación de interrogación del intervalo).

# **TRES FASES EN ESTRELLA:**

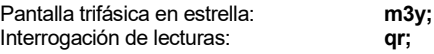

Selección de la fuente de referencia del ángulo de fase en el modo trifásico, lea: **s3pphrefr;** envía (phref = 0) en formato de 0-5 números enteros. 0=Va, 1=Vb, 2=Vc, 3=la, 4=lb, 5=lc.

Selección de la fuente de referencia del ángulo de fase en el modo trifásico, escriba:

 **s3pphrefw,1; Nota:** Una vez que se cambie la configuración de la fuente de referencia del ángulo de fase, el cambio no es reconocido hasta reingresar el modo trifásico (o sea, cuando se vuelvan a emitir los comandos "m3y" o "m3d").

Cambia la configuración del voltaje rms/promedio: **srmsavgw,K;** K=0 para rms, K=1 para promedio

Enclavar el teclado: **keylock;** 

Pantalla trifásica (estrella) con interrogación de lectura automática de intervalo:

 **m3yi,K;** (K = intervalo en minutos, 1 minuto como mínimo hasta 60 minutos como máximo). (**Nota:** Cuando se ejecuta cualquier otro comando en este modo se cancela la operación de interrogación de intervalo).

Desenclavar el teclado: **keyunlock;** 

#### **TRES FASES EN DELTA:**

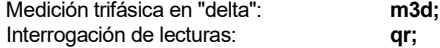

Selección de la fuente de referencia del ángulo de fase en el modo trifásico, escriba:  **s3pphrefw,1;**

**Nota:** Una vez que se cambie la configuración de la fuente de referencia del ángulo de fase, el cambio no es reconocido hasta reingresar el modo trifásico (o sea, cuando se vuelvan a emitir los comandos "m3y" o "m3d").

Cambia la configuración del voltaje rms/promedio: srmsavgw,K; K=0 para rms, K=1 para promedio

#### Enclavar el teclado: **keylock;**

Pantalla trifásica (delta) con interrogación de lectura automática de intervalo:

 **m3di,K;** (K = intervalo en minutos, 1 minuto como mínimo hasta 60 minutos como máximo).

(**Nota:** Cuando se ejecuta cualquier otro comando en este modo se cancela la operación de interrogación de intervalo).

# **CONSEJOS RÁPIDOS PARA PMM-1**

- Si el POWER MULTIMETER PMM-1 ha estado sin conectarse durante más de una semana es muy importante que reciba una carga **completa** antes de usarse en el modo de operación de batería.
- Para ajustar el contraste de la pantalla, pulse la tecla **More** y use las teclas de función Less (Menos) o More (Más) para ajustar el contraste de la pantalla.
- El modelo PMM-1 se envía con ajustes de fábrica de tipo "default" (por omisión): Timer-Horn (Temporizador-Bocina) **- Inhabilitado**. Measuring mode (Modo de medición) **- 60 Hz**, y Phase Angles (Ángulos de fase) **0-360** lag. Para cambiar estos valores, pulse la tecla de función More y entonces seleccione **Setup Page2**. Complete los cambios deseados y pulse la tecla OK o Menu para inicializar los cambios.
- Haga las conexiones apropiadas a las entradas de los canales de voltaje y/o corriente. **¡¡Las conexiones deben ser establecidas a los terminales de voltaje y corriente del modelo PMM-1 antes de aplicar energía al circuito de medición!!**
- Cuando mida voltios de corriente continua (c.c.), el instrumento debe estar en el modo de medición **RMS solamente** y la polaridad positiva se debe conectar a VA, VB o VC.
- El modelo PMM-1 pasa por omisión a VAN como referencia de fase. Si **sólo** se nide corriente, la referencia de fase se debe cambiar a IA, IB o IC.
- Para seleccionar la relación de un CT de pinza o para una configuración especial proceda como sigue. Desde el Main Menu (Menú principal) pulse la tecla More y entonces seleccione la tecla **SetUp Page2**. Use las teclas de flechas hacia **arriba** y hacia **abajo** para mover el cursor hasta una de las relaciones preconfiguradas o hasta una relación especial. Después de completar los cambios, pulse la tecla OK para inicializarlos.
- El modo de captura a alta velocidad hace 20 lecturas de datos por segundo y se puede usar para mediciones monofásicas o trifásicas. El modelo PMM-1 tiene tres selecciones de muestras de datos: **15** seg. / 300 muestras, **30** seg. / 600 muestras y **60** seg. / 1200 muestras.
- Operación del temporizador: Cuando se usen los postes o terminales del temporizador en paralelo con otra prueba, es muy importante que la polaridad sea observada (postes rojo y negro). Si los postes se conectan incorrectamente el temporizador **no** funcionará bien.
- Para configurar el modelo PMM-1 para **Timed Data Logging** (Registro temporizado de datos) proceda como sigue: Desde Main Menu (Menú Principal) pulse la tecla **More** y entonces seleccione la tecla de función SetUp Page1 para acceso al menú de configuración del sistema. Pulse la tecla **F2** para escoger la selección Save Data at designated time (Guarde los datos en los momentos designados). Pulse la tecla OK.

Desde Main Menu seleccione un modo de medición y pulse la tecla de función Set Save Time (Configurar el tiempo de guardar los datos). Use las teclas de flecha hacia la **izquierda** y la **derecha** para mover el cursor a los campos opcionales. Pulse las teclas **Inc Select** o **Dec select item** para aumentar o disminuir cada campo. Después de hacer los cambios pulse la tecla de función <u>Save</u> (Guardar) para pasar de <u>Disab</u> (Inhabilitado) a **Enab** (Habilitado) y entonces pulse la tecla OK para inicializar los cambios.

• Para comunicarse a través del puerto RS-232 usando Windows Terminal, Hyper Terminal o Procomm, se requiere la configuración siguiente: bits per second (bits por segundo) **-19.200**, data bits (bits de datos) **- 8**, parity (paridad) **- Ninguna**, stop bits (bits de parada) **- 1**, y flow control (control de flujo) **- Ninguno**.

**EJEMPLOS** 

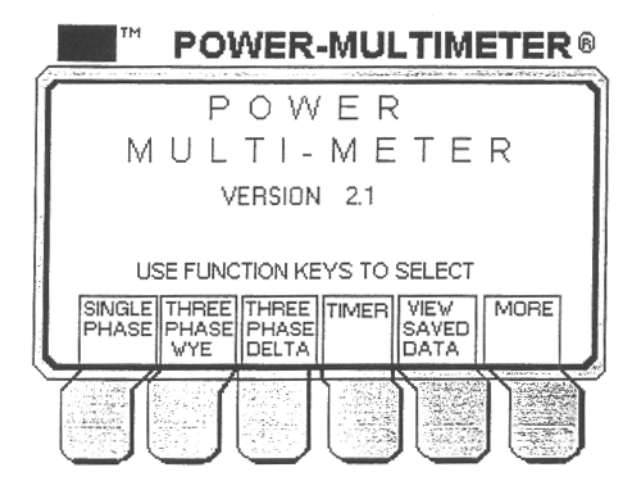

Para hacer una medición monofásica VAN e IA pulse las siguientes teclas de funciones: Single Phase (Una Fase) y VAN and IA (VAN e IA). Se mostrará la pantalla siguiente:

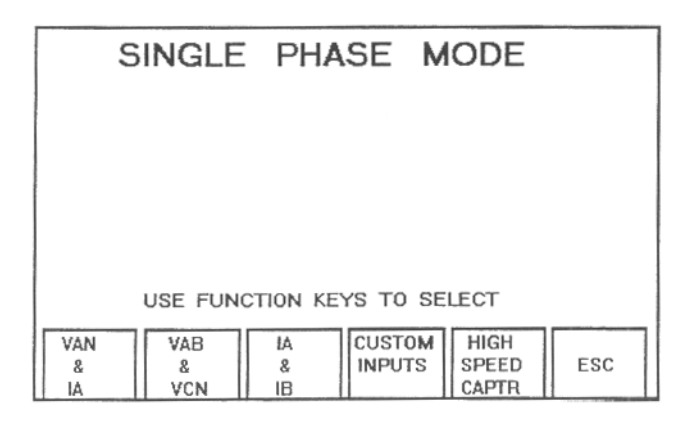

Para seleccionar otra configuración monofásica, pulse la tecla <u>ESC</u> para retornar al menú monofásico. En esta pantalla el usuario puede usar las entradas especiales para configurar las mediciones deseadas. El menú monofásico también le ofrece la opción de hacer una medición de captura de alta velocidad en las entradas seleccionadas.

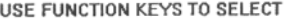

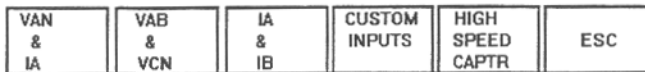

Después de seleccionar High Speed Capture (Captura de alta velocidad) aparecerá la pantalla siguiente.

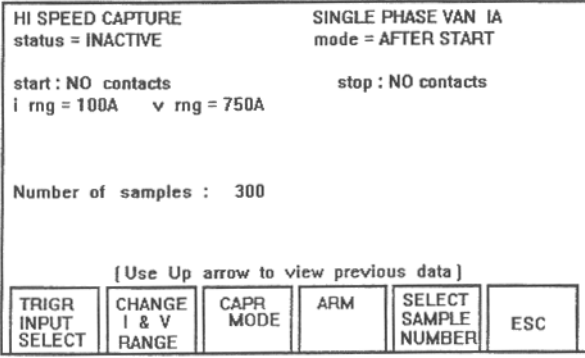

La pantalla de captura de alta velocidad tiene varias opciones que el usuario puede configurar antes de hacer la medición. Permite que el usuario cambie la entrada de disparo a los postes terminales de arranque y parada del temporizador.

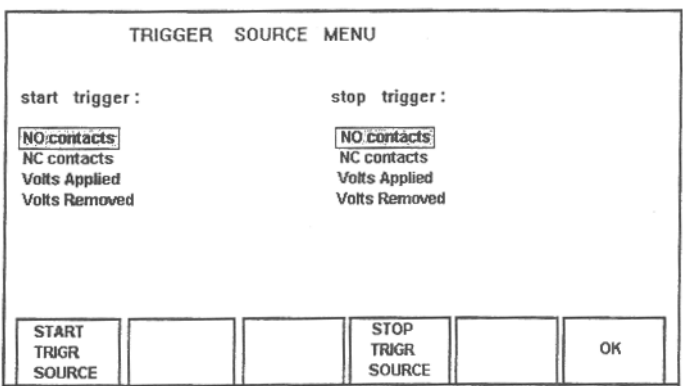

**Trigger Source Menu** (Menú de fuente de activación) permite que el usuario tenga la facilidad de configurar la activación de arranque y parada de la manera deseada, como contactos NO (normalmente abiertos), contactos NC (normalmente cerrados), Voltage <u>Applied</u> (Voltaje aplicado) o <u>Voltage Removed</u> (Voltaje retirado). Después de hacer las selecciones deseadas, pulse la tecla <u>OK</u> para inicializar la nueva configuración y retornar a la pantalla de captura de alta velocidad.

El instrumento POWER MULTIMETER es una unidad que selecciona las gamas automáticamente pero, si el usuario prefiere ajustar la corriente y el voltaje a la gama esperada de medida, simplemente pulse la tecla **Change I & V Range** (Cambiar la gama de corriente y voltaje) y aparecerá la pantalla siguiente.

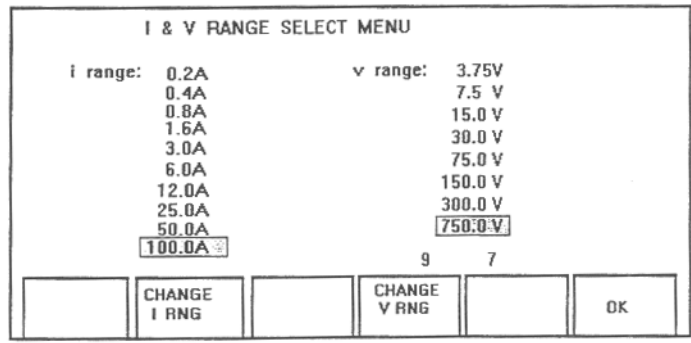

**IMPORTANTE** Las gamas por omisión son 750 voltios y 100 amperios. Este modo permite que el usuario pueda seleccionar y ajustar las gamas de voltaje y corriente antes de inicializar la prueba de medición. Todas las gamas tienen un +20% de la gama seleccionada. Si la amplitud excede el +20% entonces los valores resultantes ser in bastante incorrectos. Se recomienda enérgicamente que las gamas seleccionadas sean por lo menos dos gamas por encima de la amplitud esperada o, simplemente, deje el instrumento en los valores por omisión.

En esta pantalla pulse las teclas **Change I RNG o V RNG** (Cambiar la gama de corriente o de voltaje) para seleccionar entre las diferentes gamas. Después de hacer los cambios deseados, pulse la tecla OK para inicializar las nuevas gamas y retornar a la pantalla de captura de alta velocidad.

Después de seleccionar las gamas de entrada de activación y de corriente y voltaje, el usuario podrá seleccionar el modo de captura. Hay sólo dos opciones: After Start (Después del arranque) y Before Stop (Después de la parada).

After Start: En este modo se pueden capturar hasta un máximo de 60 segundos de datos después de iniciar la medición. Use las entradas START para iniciar la medición. La medición abortará automáticamente (dependiendo de la selección, 15, 30 ó 60 segundos) después de comenzar.

Before Stop: En este modo se pueden capturar hasta un máximo de 60 segundos de datos después de terminar la medición. En este modo la selección de la tecla de función ARM se usa para iniciar la prueba y las entradas STOP se usan para terminar la prueba.

Una vez que se termine una medición de captura de alta velocidad, los datos se pueden guardar en el directorio Saved Data Directory con sólo pulsar la tecla **Save** (Guardar). Esta opción permite que el usuario pueda guardar múltiples mediciones y más tarde extraerlas mediante el uso del puerto RS-232 o del puerto de la impresora.

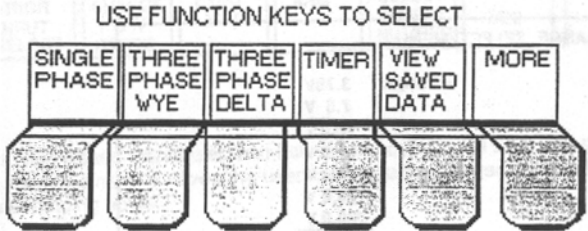

Para llevar a cabo una medición trifásica (estrella) simplemente pulse la tecla **Three Phase Wye** y aparecerá la pantalla siguiente.

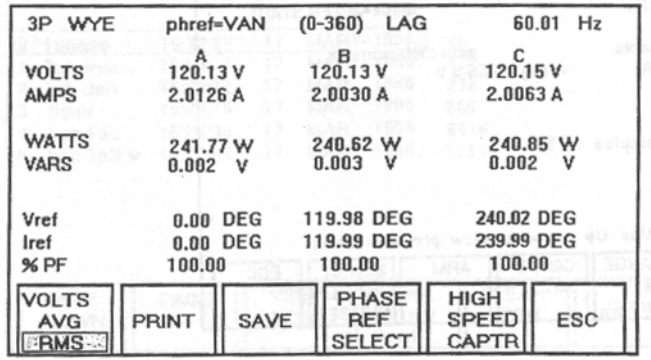

La pantalla **Three Phase Wye** tiene un gran número de teclas de funciones que permiten que el usuario pueda seleccionar para hacer cambios en cada medición en particular.

- **Volts** Selección del modo de medición de voltaje RMS (Media cuadrática) o AVG (Promedio).
- **Print** Envía los datos medidos a una impresora en paralelo.
- **Save** Guarda cada medición en el directorio de datos guardados.
- **Phase Ref Select** Cambia el punto de referencia a: VAN, VBN, VCN, IA, IB o IC.
- **High Speed Capture** Efectúa una prueba de alta velocidad para cada medición.
- **ESC** Retorna a la pantalla anterior.

Si se desea una medición de alta velocidad mientras se está en el modo "Three Phase Wye" o "Three Phase Delta", simplemente pulse la tecla **High Speed Capture** y aparecerá la pantalla siguiente.

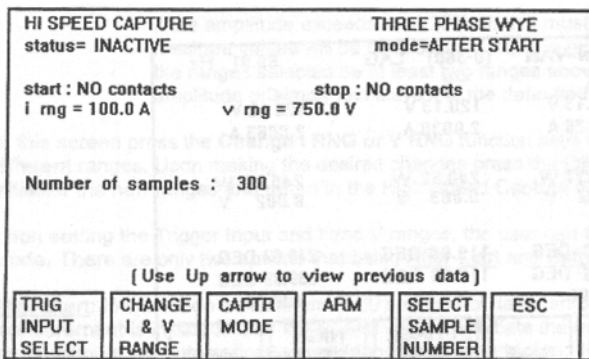

La pantalla **High Speed Capture** tiene numerosas teclas de opciones para el usuario antes de efectuar una medición de alta velocidad.

- **Trigger Input Select** Cambia los puntos de arranque y parada del temporizador; los contactos NO o NC, el voltaje aplicado y el voltaje retirado.
- **Change I & V Range** Cambia la gama de corriente y voltaje deseada para cada medición en particular.
- **Capture Mode** Después del arranque o antes de la parada.
- **Arm** Prepara el POWER MULTIMETER para una medición inmediata.
- **Select Sample Number** permite la selección de: 15 seg./300 muestras, 30 seg./600 muestras, 60 seg./1200 muestras.
- **ESC** Retorna a la pantalla anterior.

Después de haber guardado numerosas mediciones y los datos necesarios para evaluación han sido extraídos a una impresora en paralelo o a un puerto RS-232, simplemente retorne al menú principal Main Menu y pulse la tecla **View Saved Data**. Aparecerá la pantalla siguiente.

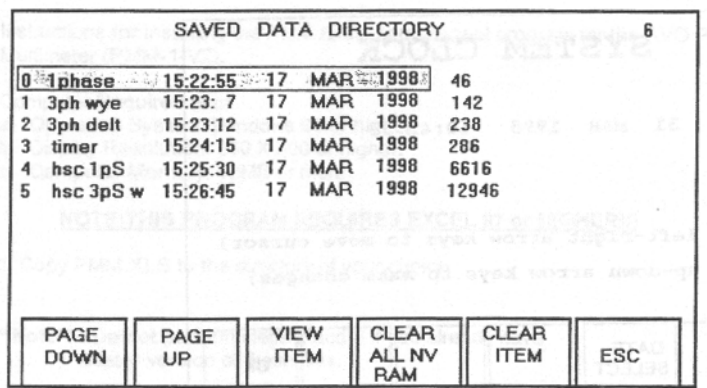

La pantalla **Save Data Screen** tiene numerosas teclas de opciones.

- **Page Down** La selección de esta tecla mueve el cursor hacia abajo hasta la página siguiente.
- **Page Up** La selección de esta tecla mueve el cursor hacia arriba hasta la página anterior.
- **View Item** La selección de esta tecla muestra el archivo que ha sido realzado.
- **Clear All NV Ram** Borra cada archivo guardado en la memoria NV Ram.
- **Clear Item** Borra <u>un</u> archivo a la vez. (El archivo que había sido realzado).
- **ESC** La selección de esta tecla hace que retorne la pantalla anterior.

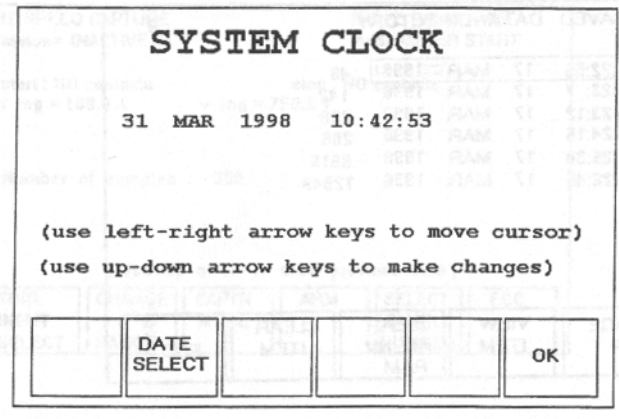

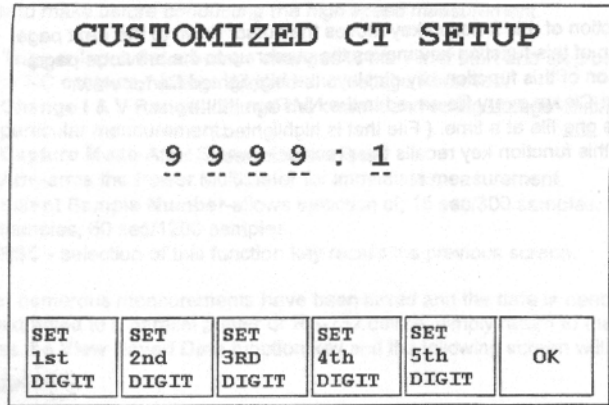

Para entender mejor el uso del instrumento POWER MULTIMETER se recomienda que el usuario lea completamente el manual de instrucciones.

Instrucciones para instalar el programa de hoja de cálculo Excel PMM para el instrumento POWER MULTIMETER de AVO (PMM-1-V2).

Requisitos de computadora:<br>a. Sistema de operación: \

- a. Sistema de operación: Windows 95 o más alto.
- Resolución de video: 800 x 600 o más alta.
- c. Memoria de la computadora: 16 MB o más.

#### **¡NOTA: ESTE PROGRAMA REQUIERE EL SOFTWARE EXCEL 97 O UNA VERSIÓN MÁS NUEVA!**

1. Copie el programa PMM.XLS en el directorio que prefiera.

**\*\*Nota\*\*** - No ejecute los pasos 2 y 3 si ya tiene una versión más nueva de estos archivos.

- 2. Copie MSCOMM32.OCX en el directorio C:\WINDOWS\SYSTEM
- 3. Copie IETIMER.OCX en el directorio C:\WINDOWS\SYSTEM
- 4. Seleccione "dialog" (diálogo) en el "start menu" (menú inicial) y entonces ingrese en el teclado:

regsvr32 c:\windows\system\mscomm32.ocx

Deberá ver ahora un diálogo en la pantalla indicando que la registración ha tenido éxito.

5. Seleccione "dialog" (diálogo) en el "start menu" (menú inicial) y entonces ingrese en el teclado:

regsvr32 c:\windows\system\ietimer32.ocx

Deberá ver ahora un diálogo en la pantalla indicando que la registración ha tenido éxito.

A continuación se presentan breves explicaciones de las pantallas de mediciones de PMM-1 Excel. No se debe considerar como instrucciones para el programa EXCEL. Si requiere instrucciones de operación con más detalles por favor consulte un manual de instrucciones del programa Excel. Se requieren algunos conocimientos del programa Excel para generar los cuadros.

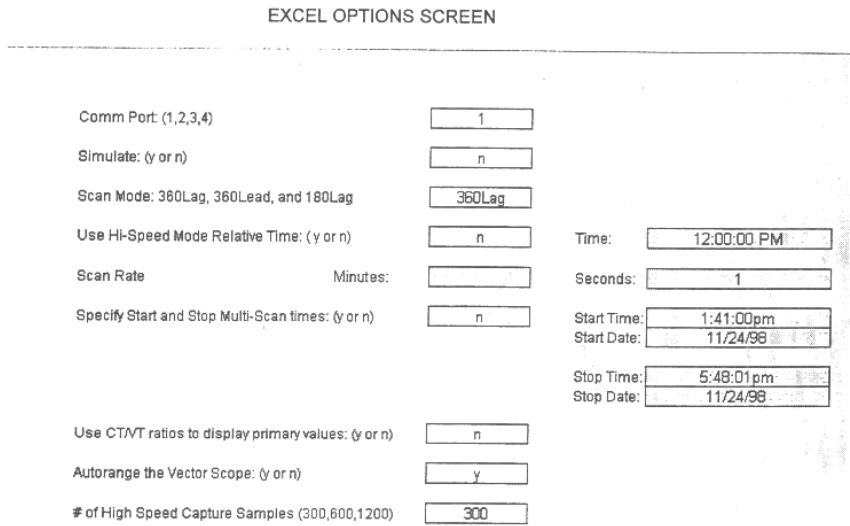

Las siguientes son breves descripciones de cada opción en la pantalla "Excel Options" (Opciones de Excel).

- 1. Comm Port (1,2,3,4): Se debe ingresar el puerto correcto de comunicaciones para establecer las comunicaciones entre el instrumento PMM-1 y la computadora.
- 2. Simulate (y or n): La selección de <u>yes</u> (Sí) simula una conexión con el PMM-1. La selección de <u>no</u> configura el programa Excel para la observación en tiempo real de las mediciones del instrumento PMM-1.
- 3. Scan Mode (360Lag, 360Lead y 180Lag): Existen tres modos de mediciones que se pueden seleccionar: 360Lag, 360Lead y 180Lag. **Nota:** No debe haber ningún espacio entre el número y la palabra "Lag" o "Lead". La letra L **debe** estar en mayúscula cuando se ingresa "Lag" o "Lead".

- 4. Use Hi-Speed Mode Relative Time (y or no): La selección de yes usa el tiempo del reloj de la medición de alta velocidad y no de la computadora. La selección de no configura el programa Excel para usar el tiempo del reloj de la computadora.
- 5. Rate: Este es el intervalo de tiempo entre mediciones. La velocidad de exploración se puede ingresar en minutos o segundos.
- 6. Specify Start and Stop Multi-Scan Times (y or no): La selección de yes permite que el usuario pueda seleccionar los tiempos de arranque o parada durante cualquier modo de medición. La selección de no configura el programa Excel para usar el reloj de la computadora durante el monitoreo o la ejecución de mediciones de exploración múltiple.
- 7. Use CT/VT ratios to display primary values (y or no): La selección de no configura el programa Excel para mostrar los datos en valores secundarios. Si la selección es yes los datos mostrados serán en valores primarios.
- 8. Autorange the Vector Scope (y or n): La selección de yes configura el vectorscopio para reescalar automáticamente los vectores de manera que permanezcan dentro del círculo fasor del vectorscopio. Si la selección es no los vectores pueden exceder y excederán el círculo fasor del vectorscopio.
- 9. # of High Speed Capture Samples (300, 600 or 1200): Se pueden escoger tres tiempos o números diferentes de muestras. La velocidad de la toma de muestras es de 20 lecturas por segundo, así que  $300 = (15 \text{ sequences} \times 20 \text{ lectures} \text{ por segundo}), 600 = (30 \text{ degrees} \times 100 \text{ years} \text{ years})$ segundos x 20 lecturas por segundo), y 1200 = (60 segundos x 20 lecturas por segundo).

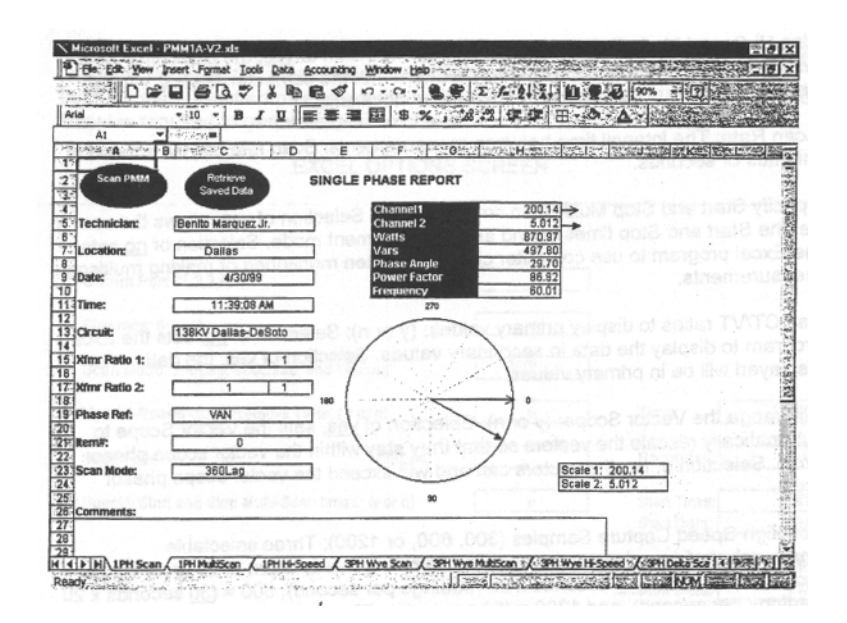

La exploración monofásica **1PH Scan** tiene dos modos de operación: Scan PMM y Retrieve Saved Data. El modo Scan PMM lee y retorna los datos medidos a la velocidad de exploración establecida. Los voltajes y las corrientes se muestran numérica y vectorialmente. La velocidad de exploración a que se reportan los datos medidos se establece en la pantalla Options (Opciones). La velocidad de exploración se puede establecer desde una vez por segundo hasta un máximo de una vez por hora.

El modo Retrieve Saved Data recupera un archivo guardado del PMM-1. Para recuperar el archivo deseado, pulse la tecla PMM-1 View Saved Data para mostrar el directorio de datos guardados Saved data Directory. Use las teclas de flechas hacia arriba y hacia abajo para mover el cursor hasta el archivo deseado. Pulse la tecla View Item para recuperar y mostrar los datos en la pantalla. Para enviar los datos a la hoja de cálculo de Excel, haga "click" con el ratón sobre la tecla **Retrieve Saved Data** (Recuperar datos guardados).

Todos los campos (Técnico, Ubicación, Circuito, Relación VT, Relación CT, Referencia de Fase y Modo de Exploración) requieren información que debe ser ingresada por el usuario. (La Fecha, Hora y el # de Ítem son actualizados automáticamente).

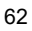

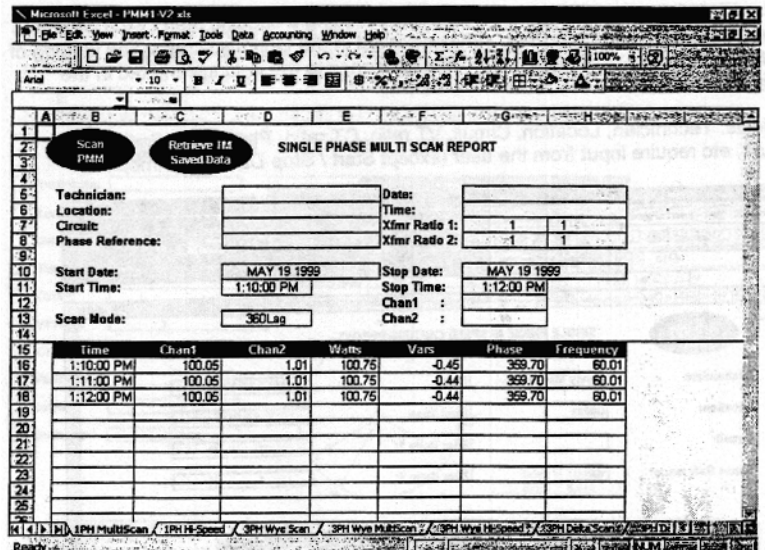

La exploración monofásica 1PH MultiScan tiene tres modos de operación: Scan PMM, Retrieve Saved Data y Start / Stop Date and Time. El modo Scan PMM lee y retorna los datos medidos a la velocidad de exploración establecida. La velocidad de exploración a que se reportan los datos medidos se establece en la pantalla Options (Opciones). La velocidad de exploración se puede establecer desde una vez por segundo hasta un máximo de una vez por hora.

Para recuperar un archivo de datos temporizados guardados del instrumento POWER MULTIMETER (PMM-1), pulse la tecla View Saved Data. Use las teclas de flechas hacia arriba y hacia abajo para ubicar el archivo deseado y entonces pulse la tecla View Item para recuperar y mostrar los datos en la pantalla. Para enviar los datos a la hoja de cálculo de Excel, haga "click" con el ratón sobre la tecla **Retrieve TM Saved Data** (Recuperar datos temporizados guardados) y, si las comunicaciones se han establecido correctamente aparecerá la tecla Xmit Logged Items. Haga "click" con el ratón sobre la tecla Xmit Logged Items y aparecerá el mensaje **"PMM is transmitting data right now"** (PMM está transmitiendo los datos ahora mismo) y todos los datos serán transmitidos a la hoja de cálculo Excel. Una vez que todos los datos han sido transmitidos, pulse la tecla Stop (Parar).

**Nota:** Se recomienda enérgicamente que, cuando se hagan múltiples mediciones de datos monofásicos, trifásicos en estrella, trifásicos en delta y del temporizador, se guarde un tipo

diferente de ingreso entre los datos de tiempo del temporizador. Este ingreso especialmente guardado separa los datos de tiempo. La separación de los datos se requiere para que no **todos** los datos monofásicos de tiempo sean enviados al Excel Single Phase Multiscan Report (Informe Multiexploratorio Monofásico de Excel).

En la multiexploración monofásica 1PH MultiScan el usuario tiene la opción de establecer una fecha y hora específica de arranque y parada. Esta configuración específica de arranque y parada se establece desde la pantalla Options (Opciones). El registro de los datos medidos comenzará y parará de acuerdo con la configuración ingresada en la pantalla Options.

Todos los campos (Técnico, Ubicación, Circuito, Relación VT, Relación CT, Referencia de Fase y Modo de Exploración) requieren información que debe ser ingresada por el usuario. (La Fecha, Hora y el # de Ítem son actualizados automáticamente).

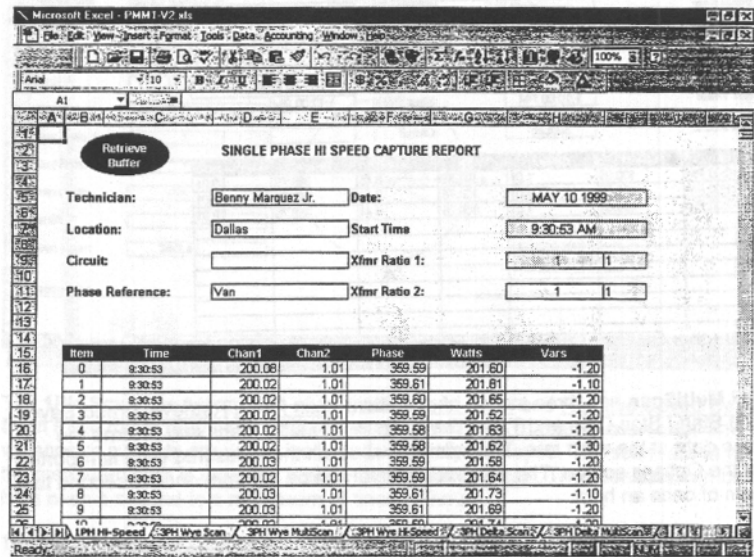

La pantalla **1PH Hi-Speed capture** se usa solamente cuando hay necesidad de recuperar un archivo de captura de alta velocidad del POWER MULTIMETER. Para recuperar el archivo, pulse la tecla View Saved Data de PMM-1. Use las teclas de flechas hacia arriba y hacia abajo para encontrar el archivo deseado **hsc 1pS** y entonces pulse la tecla View Item para recuperar y mostrar los datos en la pantalla.

Desde la pantalla de la hoja de cálculo Excel haga "click" con el ratón sobre la tecla Retrieve Buffer para comenzar a transmitir los datos.

Después de que la transmisión de todos los datos se haya completado con éxito, los datos se podrán usar para generar cuadros Excel para establecer las tendencias de los datos.

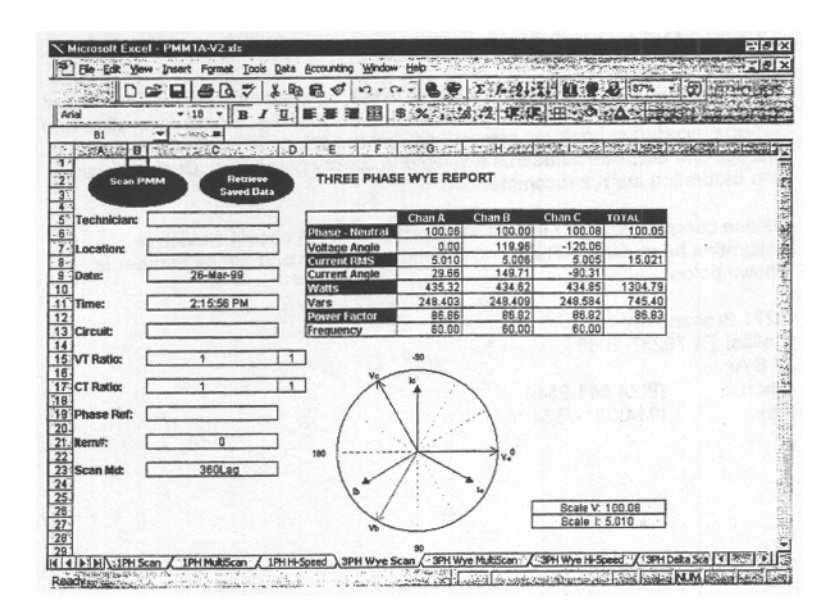

La exploración trifásica **3PH Wye Scan** tiene dos modos de operación: Scan PMM y Retrieve Saved Data. El modo Scan PMM lee y retorna los datos medidos a la velocidad de exploración establecida. Los voltajes y las corrientes se muestran numérica y vectorialmente. La velocidad de exploración a que se reportan los datos medidos se establece en la pantalla Options (Opciones). La velocidad de exploración se puede establecer desde una vez por segundo hasta un máximo de una vez por hora.

El modo Retrieve Saved Data recupera un archivo guardado en el directorio Saved Data Directory del PMM-1. Encuentre y seleccione el archivo pulsando la tecla View Item. El archivo será recuperado y se mostrará en la pantalla. Para recuperar los datos del POWER MULTIMETER haga "click" con el ratón sobre la tecla Retrieve Saved Data para comenzar a transmitir los datos.

Todos los campos (Técnico, Ubicación, Circuito, Relación VT, Relación CT, Referencia de Fase y Modo de Exploración) requieren información que debe ser ingresada por el usuario. (La Fecha, Hora y el # de Ítem son actualizados automáticamente).

## **5 SERVICIO Y MANTENIMIENTO**

Las técnicas y los componentes usados por **AVO** International son en la mayoría de tipo estándar y fácilmente comprendidos por técnicos competentes debidamente adiestrados. Algunos procedimientos de calibración y configuración, sin embargo, son muy difíciles de ejecutar en el campo sin los equipos de prueba y las normas precisas de que dispone el personal de fábrica. No se recomienda la reparación y calibración de este equipo por el personal del cliente.

Por favor comuníquese con su representante de **AVO** International se necesita servicio o calibración. A continuación se muestra nuestra dirección y teléfono en Norteamérica:

4271 Bronze Way Dallas, TX 75237-1088 EE.UU.<br>Teléfono: Teléfono: (800) 641-2349<br>Fax: (214) 331-7334  $(214)$  331-7334